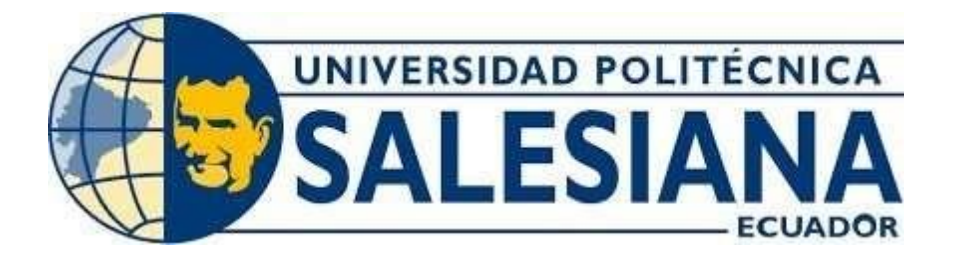

# **UNIVERSIDAD POLITÉCNICA SALESIANA SEDE GUAYAQUIL CARRERA ELECTRÓNICA Y AUTOMATIZACIÓN**

# **SIMULACIONES VARIAS DE ACTUADORES MEMS CAPACITIVOS**

Trabajo de titulación previo a la obtención del

Título de Ingeniería Electrónico

AUTOR: CARLOS RAMIRO MONTOYA CONTRERAS ANTHONY ISRAEL FRANCO PEREZ

TUTOR: ING. BREMNEN MARINO VELIZ NOBOA

Guayaquil-Ecuador 2023

# **CERTIFICADO DE RESPONSABILIDAD Y AUTORÍA DEL TRABAJO DE TITULACIÓN**

Nosotros, Carlos Ramiro Montoya Contreras con documento de identificación N°1207465731 y Anthony Israel Franco Pérez con documento de identificación N°0954372678; manifestamos que:

Somos los autores y responsables del presente trabajo; y, autorizamos a que sin fines de lucro la Universidad Politécnica Salesiana puede usar, difundir, reproducir o publicar de manera total o parcial el presente trabajo de titulación.

Guayaquil, 27 de febrero del año 2023

Atentamente,

Solontage

Anthony Israel Franco Pérez Carlos Ramiro Montoya Contreras 0954372678 1207465731

# **CERTIFICADO DE CESIÓN DE DERECHOS DE AUTOR DEL TRABAJO DE TITULACIÓN A LA UNIVERSIDAD POLITÉCNICA SALESIANA**

Nosotros, Carlos Ramiro Montoya Contreras con documento de identificación N°.1207465731 y Anthony Israel Franco Pérez con documento de identificación No.0954372678, expresamos nuestra voluntad y por medio del presente documento cedemos a la Universidad Politécnica Salesiana la titularidad sobre los derechos patrimoniales en virtud de que somos autores de la simulación: Microactuadores MEMS, el cual ha sido desarrollado para optar por el título de: Ingeniero Electrónico, en la Universidad Politécnica Salesiana, quedando la Universidad facultada para ejercer plenamente los derechos cedidos anteriormente.

En concordancia con lo manifestado, suscribimos este documento en el momento que hacemos la entrega del trabajo final en formato digital a la Biblioteca de la Universidad Politécnica Salesiana.

Guayaquil, 27 de febrero del año 2022

dontop

Anthony Israel Franco Pérez Carlos Ramiro Montoya Contreras 0954372678 1207465731

# **CERTIFICADO DE DIRECCION DEL TRABAJO DE TITULACION**

Yo, Bremnen Marino Veliz Noboa con documento de identificación N° 0703865139, docente de la Universidad Politécnica Salesiana, declaro que bajo mi tutoría fue desarrollado el trabajo de titulación: **SIMULACIÓN VARIAS DE ACTUDORES MEMS CAPACITIVOS,**  realizado por Carlos Ramiro Montoya Contreras con documento de identificación N°1207465731 y por Anthony Israel Franco Pérez con documento de identificación N°0954372678, obteniendo como resultado final el trabajo de titulación bajo la opción proyectos técnicos que cumple con todos los requisitos determinados por la Universidad Politécnica Salesiana.

Guayaquil, 27 de febrero del 2023

Atentamente,

Ing. Bremnen Marino Veliz Noboa 0703865139

## **DEDICATORIA Y AGRADECIMIENTO**

En primer lugar, quiero agradecerle a Dios por trayecto de vida que me ha trazado en mi desempeño estudiantil, brindando la oportunidad para salir adelante junto con mis esfuerzos para poder graduarme hoy en día.

A mi esposa que me ha brindado su cariño y apoyado en cada momento, también mi hijo que es mi motivación para seguir adelante y esforzarme cada día.

Carlos Montoya

Este proyecto lo dedico a mi madre y padre por su amor, trabajo y sacrificio en todosestos años, gracias a ellos he logrado llegar hasta aquí́ y convertirme en lo que soy. A mi hermano Blud por estar siempre presente y apoyarme en todas las dificultades que se presentaron en lo largo de este camino y a mi familia; quienes han puesto toda su confianza para lograr un objetivo más en mi vida.

Anthony Franco

#### **RESUMEN**

En el presente trabajo de titulación se realizan simulaciones en el programa COMSOL Multifisica del estudio MEMS tipo cantiléver controlados por voltaje. Se estudia la deflexión los cantiléver, motivo por el cual se calcula diversos voltajes, como el voltaje Pull in, y se obtienen las gráficas de capacitancia y de voltaje.

Se realiza el estudio de dos geometrías, la primera geometría con longitud de  $150(\mu m)$ del cantiléver que al aplicar un voltaje de 0V a 12V produjo una capacidad obteniendo una variación entre los valores de 1.471383632366-15(F) Capacitancia de Maxwell, que a su vez hizo que el cantiléver haga su deformación en la simulación, logramos obtener el voltaje Pull in, esto se da cuando las fuerzas eléctricas sobrepasan a las fuerzas mecánicas, lo más importante logramos realizar el desplazamiento visualizando el comportamiento del campo eléctrico, campo de desplazamiento del cantiléver, nuestra segunda geometría con dimensiones de  $80(\mu m)$ , aplicamos voltaje de 0V a 12V logramos obtener valores de capacidad 844.0054266026096e-18(F) Capacitancia de Maxwell valores menores de capacitancia referente nuestra primer geometría, surgieron cambios en la deformación ya que con dimensiones menores el cantiléver no llego al punto de contacto entre electrodos, dando como resultado un deformación incompleta, ya que entre más reducida son las dimensiones del cantiléver, menor es el desplazamiento

## **ABSTRACT**.

In this degree work, simulations of the voltage-controlled cantilever MEMS study are performed in the COMSOL Multiphysics program. The deflection of the cantilever is studied, for which various voltages are calculated, such as the Pull in voltage, and the capacitance and voltage plots are obtained.

The study of two geometries is carried out, the first geometry with length of  $150(\mu m)$  of the cantilever that when applying a voltage from 0V to 12V produced a capacitance obtaining a variation between the values of 1. 471383632366-15(F) Maxwell capacitance, which in turn made the cantilever make its deformation in the simulation, we managed to obtain the Pull in voltage, this occurs when the electrical forces exceed the mechanical forces, most importantly we managed to perform the displacement visualizing the behavior of the electric field, displacement field of the cantilever, our second geometry with dimensions of  $80(\mu m)$ , we applied voltage from 0V to 12V we managed to obtain capacitance values 844. 0054266026096e-18(F) Maxwell capacitance lower capacitance values referring to our first geometry, changes in the deformation arose since with smaller dimensions the cantilever did not reach the point of contact between electrodes, resulting in an incomplete deformation, since the smaller the dimensions of the cantilever the smaller the displacement.

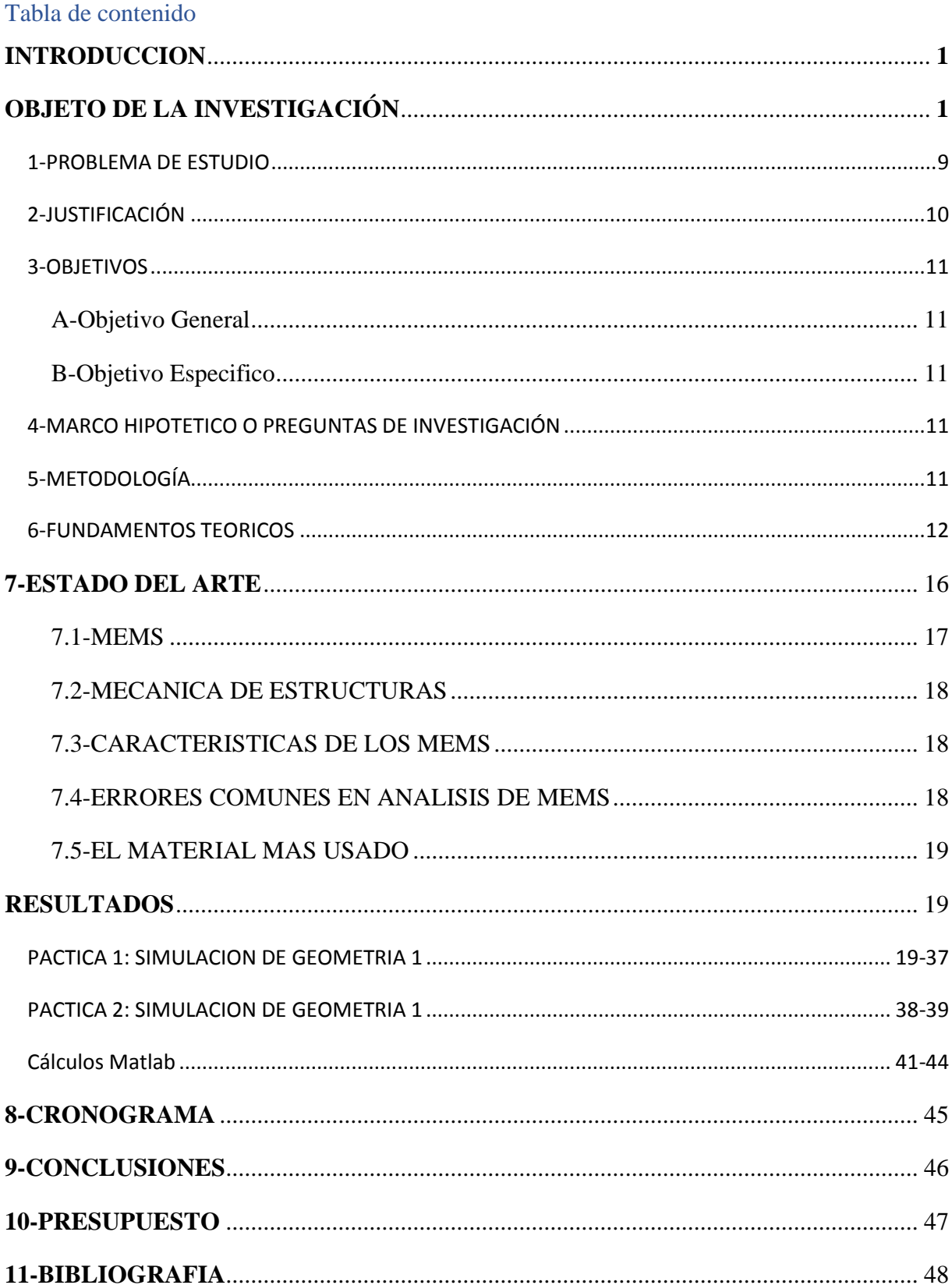

#### **INTRODUCCION**

La tecnología MEMS al largo de estos tiempos ha evolucionado, es por esto que realizamos el proyecto sobre la implementación de simulación varias de actuadores de MEMS capacitos. MEMS es una tecnología de procesos que permite crear minúsculos dispositivos o sistemas integrados que combinan componentes mecánicos y eléctricos. Los cuales se fabrican con técnicas de procesamiento por lotes de circuitos integrados (CI), su tamaño puede oscilar entre unos pocos micrómetros y milímetros. Estos dispositivos (o sistemas) pueden detectar, controlar y actuar a microescala y generar efectos a microescala. En La implementación de proyecto, a través de los microactuadores MEMS nos ayudara a obtener resultados precisos, de los diferentes comportamientos de un cantiléver y su deflexión aplicando fuerzas electroestáticas.

#### **1. PROBLEMA DE ESTUDIO**

La necesidad de tener herramientas o instrumentos que tenga que manipulación de objetos de rango micrométrico ha dado lugar a tecnologías de miniaturización de componentes llamado MEMS, alcanzado aplicaciones en la industria automotriz, aeronáutica, biotecnología, telefonía celular, impresoras, entretenimiento, etc.

Micro-Electro-Mechanical-System (MEMS) se está volviendo cada vez más popular a medida que encuentra su aplicación en varios campos. Se trata de elementos mecánicos y electromecánicos miniaturizados que se fabrican mediante técnicas de micro fabricación. Los actuadores de tipo capacitivo son aquellos controlados por fuerza electroestática que actúan contra una fuerza elástica del material, por ejemplo, encontramos micro pinza, microinterructores, capacitores variables, entre otros.

En el campo del mecano biología celular, las micro pinza han sido particularmente reconocidas como herramientas poderosas que pueden estimular y controlar las señales mecánicas sobre células individuales y sondear las respuestas celulares asociadas. Las células pueden sentir la estimulación mecánica de su microambiente dinámico y convertirlas en señales bioquímicas que impulsan una amplia variedad de comportamientos y procesos celulares. Mientras tanto, las técnicas de microscopía de

fuerza han sido indispensables para cuantificar y perfilar la dinámica de fuerza celular. Dentro de la malla de Carrera de Ingeniería Electrónica de la Universidad Politécnica Salesiana, no existe una asignatura que enseñe a los estudiantes los principios de tecnologías MEMS y por lo tanto no existen trabajos de titulación que tenga una orientación practica o didáctica ni que conduzcan a investigaciones en esta temática. En este proyecto se plantean varias simulaciones para diseñar micro actuadores MEMS capacitivos. En las simulaciones primeramente se analizarán la fuerza eléctrica versus la fuerza elástica para dos geometrías basadas en material de silicio, aunque también se podría emplear otros materiales comúnmente utilizados en la fabricación de estos dispositivos micro manipuladores como son: níquel, plata, oro, cobre y titanio, etc. Se determinará el teóricamente voltaje de Pull- in y mediante un software de elementos finitos se realizará la simulación. Con una simulación multifásica de elementos finitos se podrá verse la animación del movimiento del actuador.

# **2. JUSTIFICACIÒN**

Este proyecto nace de la necesidad de incursionar en tecnologías de Sistemas Micro-Electro- Mecánicos (MEMS) para a un futuro usar herramientas o instrumentos que permiten manipular y transportar objetos en el rango micrométrico. Como sabemos en Ecuador no existe la tecnología para fabricar dispositivos MEMS, pero se quiere iniciar la incursión mediante simulaciones básicas para el diseño de actuadores MEMS tipo capacitivos. Este proyecto se justifica porque es una introducción teórica y simulada de microactuadores usando un software moderno para análisis de fenómenos físicos, como lo es COMSOL.

Estos sensores capacitivos se usan ampliamente en la industria y en laboratorios para medir diferentes variables físicas tales como la posición, velocidad y aceleración de objetos en movimiento, fuerza, presión, flujo, nivel de líquidos y propiedades dieléctricas de materiales, entre otros. (Martin, 20112) Por lo que, esto son ampliamente utilizados en aplicaciones de automoción, control de procesos y biomedicina. En específico, para muchas aplicaciones biomédicas, la técnica de detección capacitiva se utiliza principalmente debido a su alta sensibilidad, las cuales pueden incluir la medición de la presión arterial, la presión intraocular, la presión intracraneal, frecuencia del pulso, la presión intrauterina, abdominal y la presión urinaria.

## **3. OBJETIVOS**

#### **a) Objetivo General**

Realizar simulaciones varias de micro actuadores MEMS capacitivos con finalidad didáctica para enseñanza en la carrera de Ingeniería Electrónica.

Enseñar el funcionamiento de la simulación en el Comsol mediante cálculos y simulaciones del micro actuadores.

#### **b) Objetivo específico**

Simulación de un micro actuadores MEMS capacitivo de dos geometrías usando las herramientas Matlab y Comsol.

Estudiar las ecuaciones fundamentales que los rigen y calcular el voltaje de Pull-in.

Simular el desplazamiento del actuador controlado por voltaje.

Estudiar graficas de desplazamiento, voltaje pull in y capacitancia

# **4. MARCO HIPOTÈTICO O PREGUNTAS DE INVESTIGACION**

Las siguientes simulaciones deben ser correctas para observar la interacción electroestática del actuador MEMS con fines didácticos pero que podría ser fabricada en un futuro si tuviéramos al alcance la tecnología.

## **5. METODOLOGIA**

Definir dimensiones y materiales para un cantiléver. Calcular la constante elástica del cantiléver.

Calcular el voltaje de pull in del cantiléver, graficar la fuerza eléctrica vs la fuerza elástica. Diseñar la geometría del cantiléver en Comsol.

Simular el control del cantiléver en Comsol. Rediseñar geometrías y pruebas para volver a simular. Análisis de resultados y conclusiones

#### **6. FUNDAMENTOS TEORICOS**

Sistema inteligente es aquel que puede determinar cierta situación y conocer si existe alguna respuesta requerida para después proporcionarla. Bajo este contexto se encuentra enmarcada toda la tecnología de los sistemas microelectromecánicos, desde la integración de materiales con memoria de forma hasta los componentes activos o pasivos que posee intrínsecamente cada dispositivo.

El efecto pull-in en dispositivos MEMS electrostáticos muestra el esquema de un actuador electrostático que podría usarse, por ejemplo, como un condensador de RF sintonizable. Cuando se aplica voltaje sobre la capacitancia, la fuerza electrostática trabajará para reducir la separación de placas d − x. A voltajes pequeños, el voltaje electrostático es contrarrestado por la fuerza del resorte  $F_k = kx$ , pero a medida que aumenta el voltaje, las placas finalmente se unirán. Se requiere estimar este voltaje de activación, y la distancia de recorrido de la placa x antes del efecto de activación para el diseño exitoso de actuadores, interruptores, varactores y sensores electrostáticos.

Hay artículos científicos que nos permiten una mejor resolución de las ideas para realizar estas simulaciones mediante los cálculos necesarios para simularlo en el programa indicado que es "Comsol" para encontrar los cálculos nos enfocamos principalmente en el libro de PRACTICAL MEMS de VILLE KAAJAKARI en este articulo encontramos una gran gama de información para nuestra simulación (Micro y nano tecnología series).

Todos los sensores capacitivos desarrollados en este trabajo siguen una estructura de un condensador de placas planas paralelas, en la que las dos placas están constituidas de poli silicio, y donde el polímero en cuestión juega el papel del dieléctrico. ( Julieth M Álvarez Esparza

$$
\begin{array}{c}\n\overline{u} \\
k \geq 0 \\
\hline\n\sqrt{x} \\
\sqrt{n \pi m n} \\
C = \epsilon \frac{Ael}{d - x}\n\end{array}
$$

Figura1. "Esquema de un actuador electrostático. La placa está unida a un resorte k, ∈ es la constante dieléctrica. La capacitancia del capacitor C depende del área de la placa A y del espacio d−x."

Para derivar la expresión de pull-in, comenzamos a escribir la energía potencial total en el sistema:

$$
E = -\frac{1}{2} \frac{E A e l}{d - x} V^2 + \frac{1}{2} k x^2
$$
   
 Ecuacion(1)

Donde el primer término es el potencial electrostático del capacitor deformable y de la fuente de voltaje y el segundo término es debido a la energía mecánica almacenada en el resorte. La fuerza que actúa sobre la placa móvil se obtiene derivando la ecuación:

$$
F = -\frac{dE}{dx} = \frac{1}{2} \frac{EAel}{(d-x)^2} V^2 - kx
$$
   
 Ecuación (2)

En el equilibrio, la fuerza electrostática y la fuerza del resorte se cancelan ( $F = 0$ ) y la Ecuación (2) da:

 = 1 2 (−)<sup>2</sup> 2 Ecuación (3)

La fórmula (3) puede resolverse para la posición de la placa de equilibrio x en función del voltaje aplicado V como se muestra en la Figura 2(a). Por encima del voltaje pull-in VP, la Ecuación (3) no tiene soluciones. La solución por encima del desplazamiento de tracción (línea verde) se muestra inestable a continuación. Se obtiene una expresión simple para el punto de tracción al derivar la Ecuación (2) para obtener la rigidez del sistema:

$$
\frac{dF}{dx} = \frac{EAel}{(d-x)^3}V^2 - k
$$
\nEcuación (4)

Sustituyendo la Ecuación (3) da la rigidez alrededor del punto de equilibrio:

Ecuación (5)

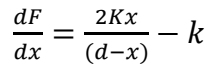

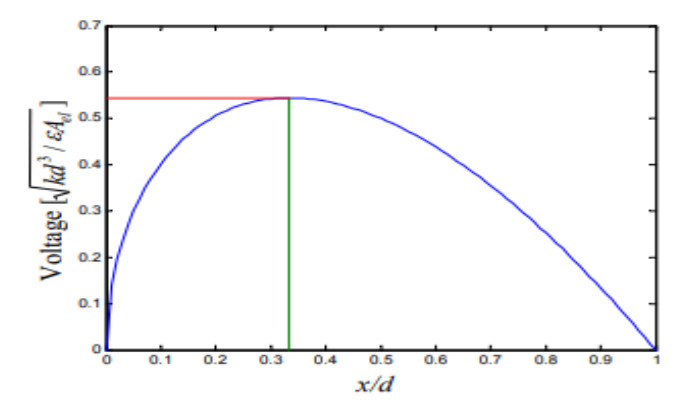

Figura 2(a) La relación de equilibrio entre el desplazamiento de la placa x y el voltaje V

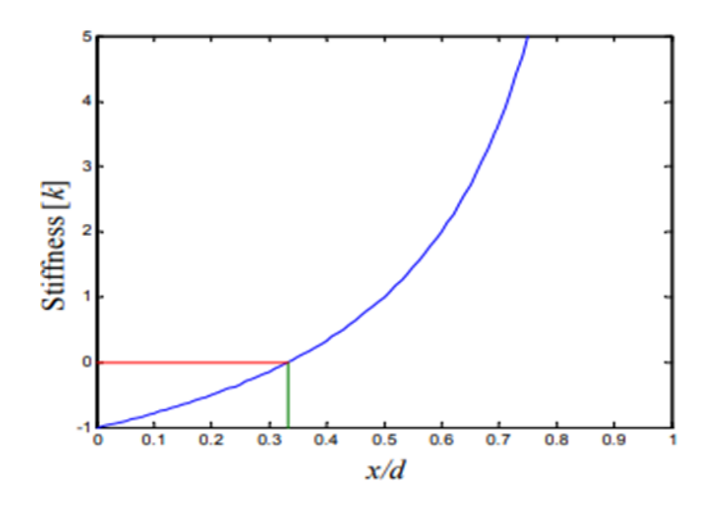

Un pequeño movimiento positivo dx resulta en negativo fuerza restauradora el aumento de la tensión de polarización V hace que la rigidez sea menor, negativa.

El punto inestable dado por

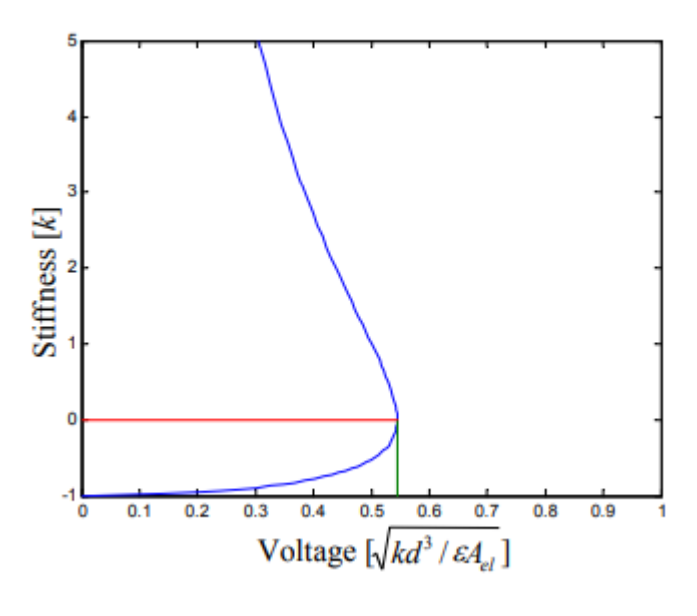

Figura 2b

Más allá de este punto, la rigidez se vuelve positiva como se muestra en la Figura 2 (b) y el sistema es inestable: un pequeño movimiento positivo δx da como resultado una fuerza positiva que aumenta x.

 $V =$  voltaje

F= Fuerza

E= energía potencial

A= área

#### **7. Estado del arte**

Micro-Electro-Mechanical-System (MEMS) se está volviendo cada vez más popular a medida que encuentra su aplicación en varios campos. Se trata de elementos mecánicos y electromecánicos miniaturizados que se fabrican mediante técnicas de micro fabricación. Los actuadores de tipo capacitivo son aquellos controlados por fuerza

electroestática que actúan contra una fuerza elástica del material, por ejemplo, encontramos micropinza, microinterructores, capacitores variables, entre otros.

En el campo del mecano biología celular, las micro pinza han sido particularmente reconocidas como herramientas poderosas que pueden estimular y controlar las señales mecánicas sobre células individuales y sondear las respuestas celulares asociadas. Las células pueden sentir la estimulación mecánica de su microambiente dinámico y convertirlas en señales bioquímicas que impulsan una amplia variedad de comportamientos y procesos celulares. Mientras tanto, las técnicas de microscopía de fuerza han sido indispensables para cuantificar y perfilar la dinámica de fuerza celular.

#### **7.1. MEMS**

COMSOL Multiphysics® es un software de modelado y que analiza prototipos virtuales de fenómenos físicos. Puede realizar virtualmente cualquier fenómeno físico que un ingeniero o científico quiera describir con ecuaciones diferenciales parciales, incluyendo transferencia de calor, movimiento de fluidos, electromagnetismo y mecánica estructural, soportando la integración de problemas de diferentes campos. (comsol, s.f.)

Las aplicaciones de multifisica integradas en capacitan al usuario para simultáneamente modelar cualquier combinación de fenómenos. A través de estas prestaciones, COMSOL Multiphysics integra las dos formas posibles de modelar (mediante aplicaciones predefinidas que permiten realizar un sistema modulado fijando las proporciones de cantidades físicas que caracterizan el problema, y a través de las ecuaciones que modelan el problema), y permite de esta forma combinarlas.

Es el desarrollo de mediante el uso de la diversas Biblioteca de Modelos que se encuentran en Comsol, que permiten incorporar, ejemplos de diversas áreas de aplicación. Mediante ellos, los usuarios, sin necesidad de poseer profundos conocimientos en el área den matemáticas o análisis numérico, podrán construir sus modelos.

Los modelados y simulación de COMSOL, también contienen librerías disponibles para cualquier simulación se desea realizar, lo convierten en una herramienta aplicable para

las áreas que son designadas, entre las que podemos destacar las más útiles o realizadas por el individuo en el área que se desea aplicar:

- Podemos encontrar, por ejemplo: Acústica, electromagnetismo, sistemas microelectromecánicos (MEMS), ingeniería de microondas, componentes de radiofrecuencia, dispositivos semiconductores, propagación de ondas.
- Las reacciones químicas, difusión, dinámica de fluidos, fluidos en medios porosos, transferencia del calor, fenómenos de transporte.

# **7.2. MECANICA DE ESTRUCTURAS**

- Física, geofísica, óptica, fotónica, mecánica cuántica.
- Los sistemas de control.
- Los modelados de componentes.
- Las matemáticas aplicadas

## **7.3. CARACTERISTICAS DE LOS MEMS**

- No necesariamente son dispositivos hechos en silicio.
- Debe ser atractivo para aplicaciones mecánicas.
- Las partes del sistema MEMS se conciben como procesos y materiales.
- El análisis del sistema MEMS se hace virtualmente.

## **7.4. ERRORES COMUNES EN EL ANALISIS DE MEMS**

- Si la información del material es errónea, se verá reflejado en la simulación del sistema MEMS.
- El software utilizado es ideal para obtener resultados positivos.
- Es posible utilizar diseños de PRUEBA-ERROR.

#### **7.5. EL MATERIAL MAS USADO**

Los avances en el campo de los semiconductores están dando lugar a circuitos integrados con características tridimensionales e incluso con piezas móviles. Estos dispositivos, llamados Sistemas Microelectromecánicos (MEMS), pueden resolver muchos problemas que un microprocesador con su software no puede. La tecnología MEMS puede aplicarse utilizando numerosos materiales diferentes y técnicos de fabricación; la elección dependerá del tipo de dispositivo que se está creando y el sector comercial en el que tiene que operar.

El Dióxido de silicio permite realizar movimientos altamente repetibles, esto hace también que el silicio mucho más fiable, ya que sufre muy pequeña fatiga y puede tener una duración de vida de servicio en el rango de billones o trillones de ciclos sin romper. La manera más básica para realizar la producción de todos los dispositivos MEMS basados en silicio son la deposición de capas de material, produciendo un patrón en estas capas por fotolitografía y luego grabando para producir las formas necesarias.

# **RESULTADOS Práctica 1: Simulación Geometría 1 Simulación de microactuadores MEMS en Comsol 5.6**

La viga es un cantiléver (voladizo do) elástica con una estructura elemental en eldiseño del MEMS en este proyecto mostraremos la flexión o desplazamiento del cantiléver debido a fuerzas electromecánicas con una interfaz de multifisica, de electromecánica para resolver las ecuaciones de la deformación estructural y el campo eléctrico Para realizar las simulaciones de micro actuadores MEMS de un cantilévercomenzamos utilizando el Programa COMSOL Multiphysics.

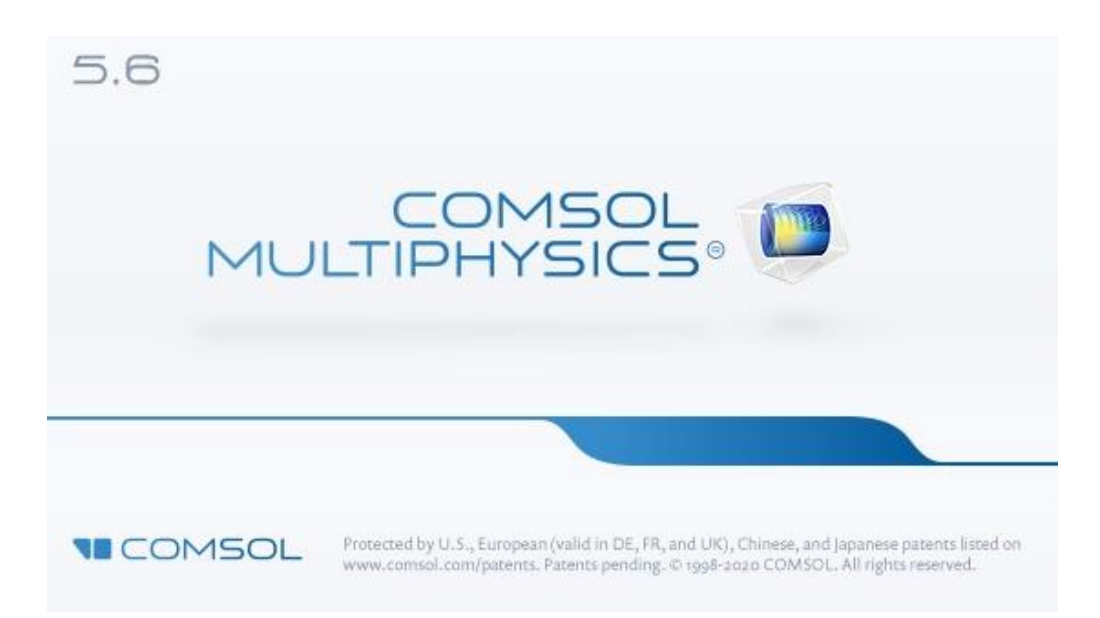

Procedemos ejecutar el software Comsol Multiphysics 5.6, seleccionamos la opción de Asistente de modelo.

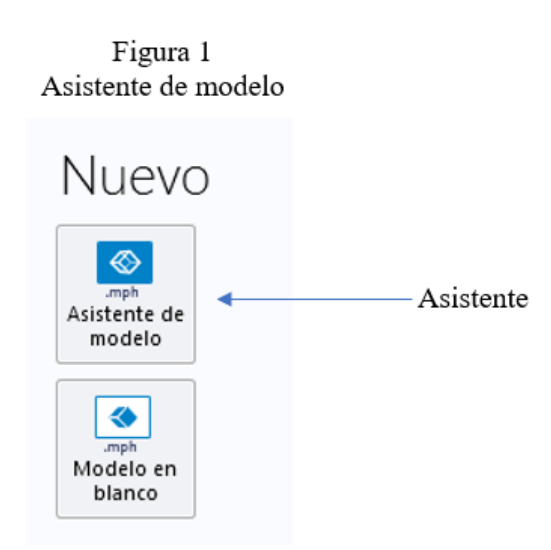

Selecciónanos en que dimensión vamos a trabajar en este caso será en 3D, tal como se muestra en la figura 2 posterior a esto se abrirán más opciones, en el cual debemos elegir con que física vamos a trabajar, seleccionamos AC/DC como se muestra en la figura 3, luego se abrirán más opciones y debemos dirigirnos a Electromagnetismo y mecánica donde finalmente elegimos dando clic en electromecánico véase en la figura 4

Figura 2 Dimensiones

# Seleccionar dimensión de espacio

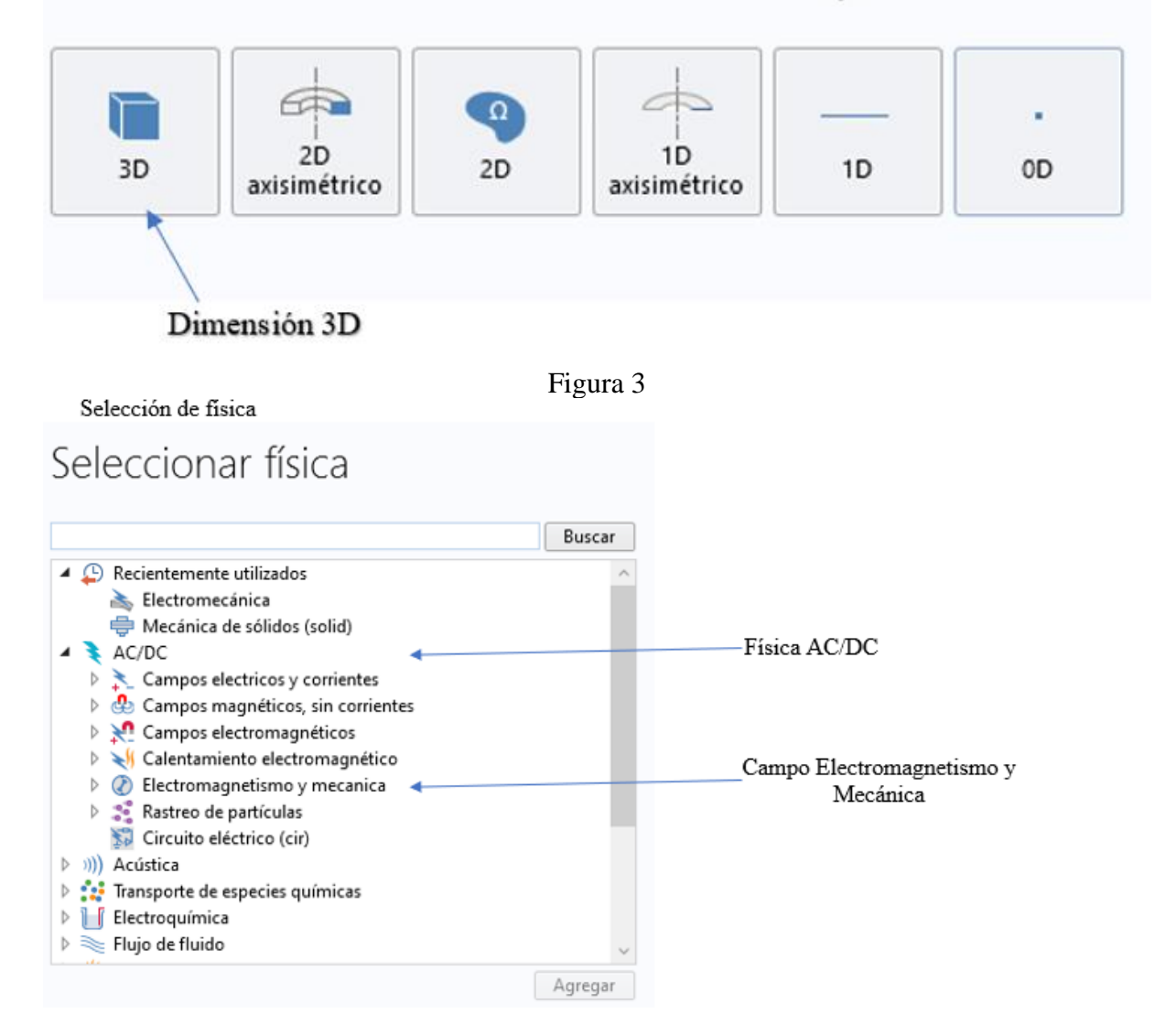

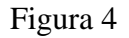

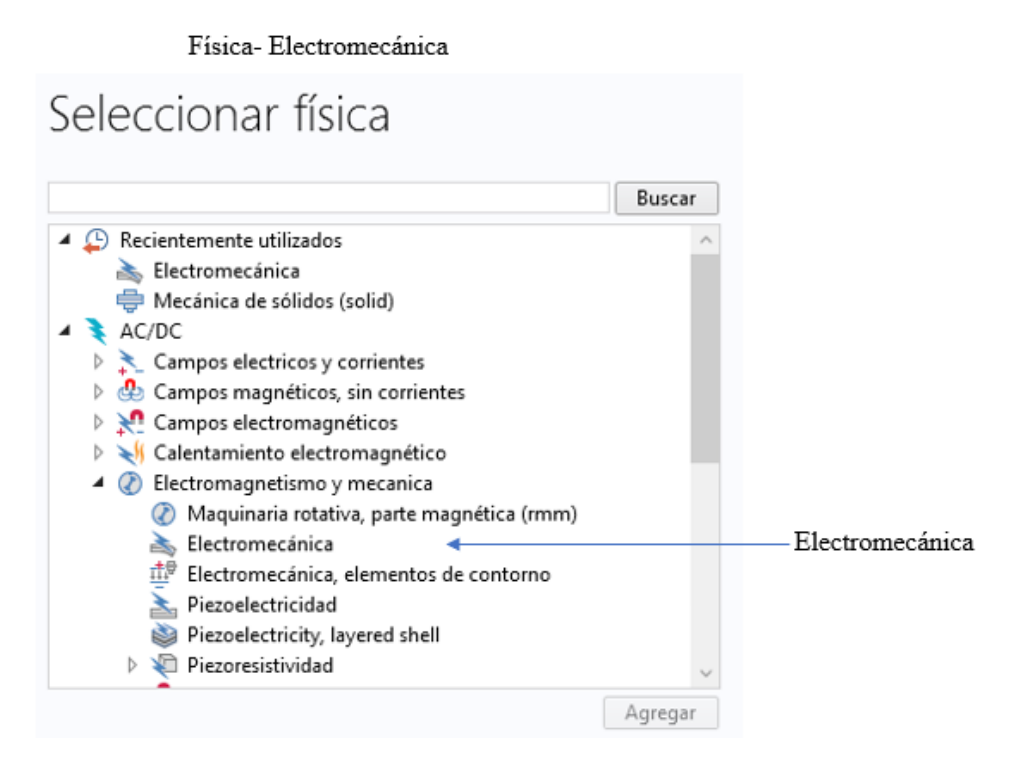

En la figura 5 Luego de haber agregado la física debemos agregar con que estudio de física queremos trabajar en este caso, para este proyecto elegiremos el Estudio Estacionario, ya estamos listos para comenzar nuestro proyecto.

Entramos a la plataforma inicial para realizar nuestra simulación.

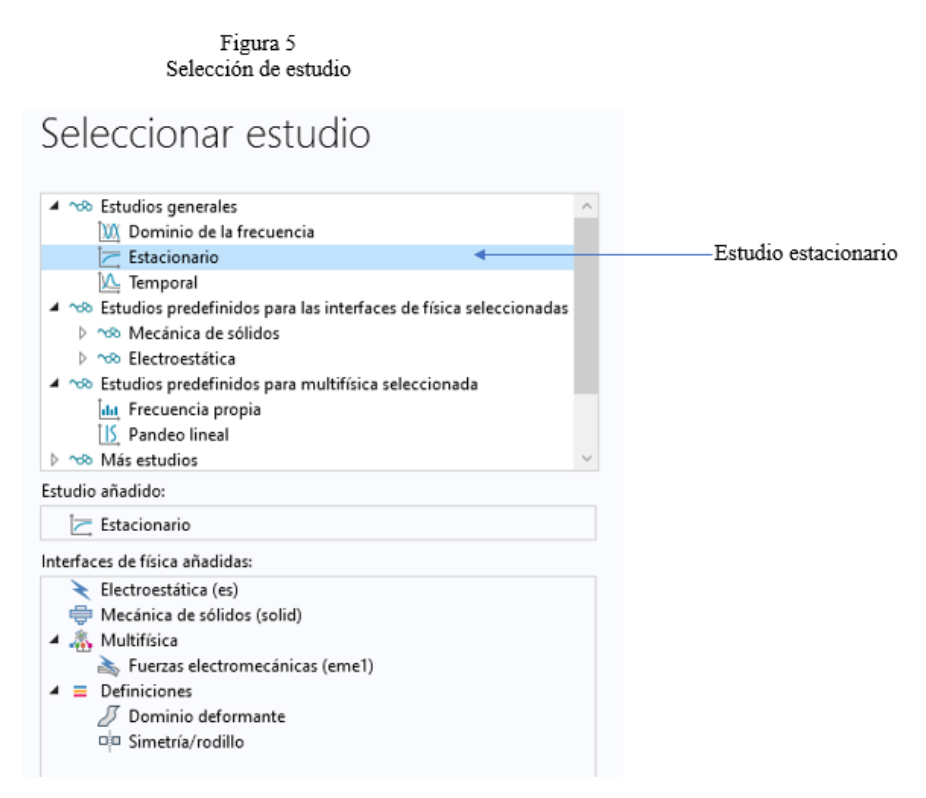

Luego de haber agregado nuestro estudio estacionario, seleccionamos la geometría ingresando a la plataforma inicial, cambiamos las dimensiones en unidades de longitud a micras siglas  $(\mu m)$  y procedemos a elegir parámetros.

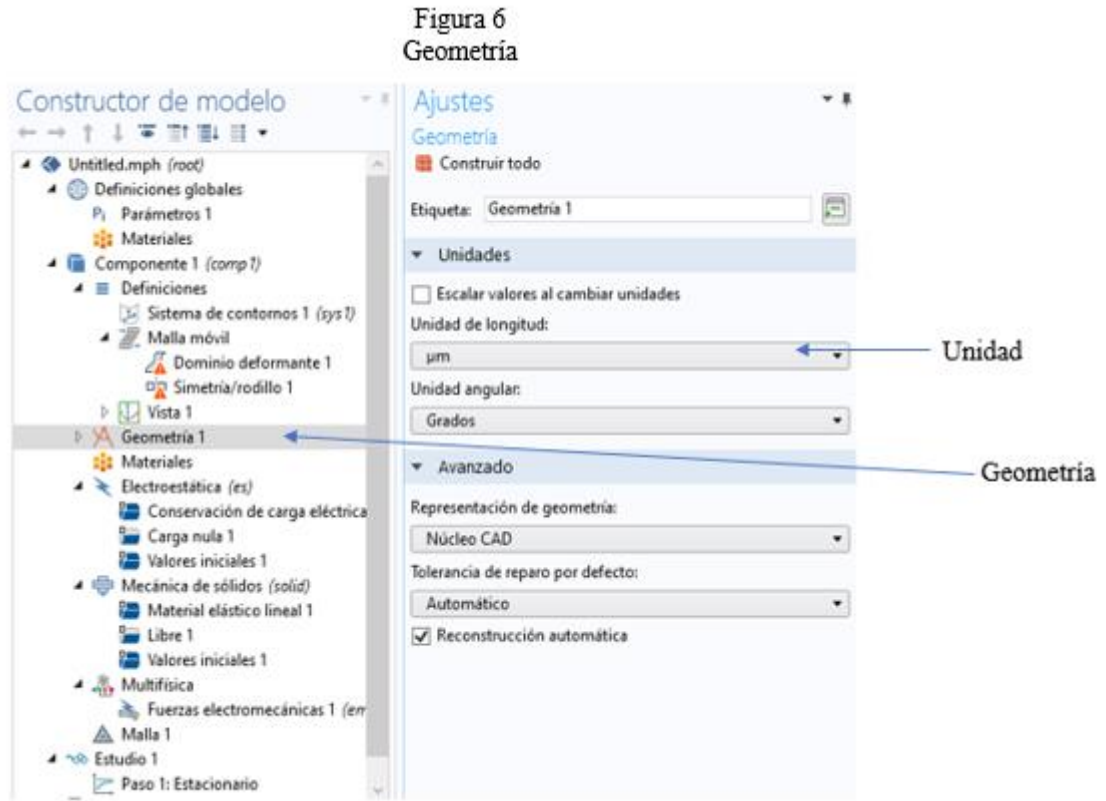

Parámetros iniciales con las variables correspondientes para las dimensiones que se requieren, en la geometría del proyecto.

| <sup>1</sup> Nombre | Expresión | Valor             |  |
|---------------------|-----------|-------------------|--|
| ancho               | 10[um]    | $1E-5m$           |  |
| alto                | 20[um]    | $2E-5m$           |  |
| largo               | 150[um]   | $1.5E-4m$         |  |
| electrodo           | 50[um]    | 5E-5 m            |  |
| Vin                 | 5[V]      | 5V                |  |
| Gap                 | $8$ [um]  | 8E-6 m            |  |
|                     |           | <b>STATISTICS</b> |  |

Figura 7 Parámetros

Procedemos a crear los bloques en geometría.

El primer bloque con el nombre de cantiléver, las dimensiones del cantiléver como alto, largo, ancho la encontramos en la tabla de parámetros ya prescritos solo seleccionamos el nombre de las variables para crear sus dimensiones

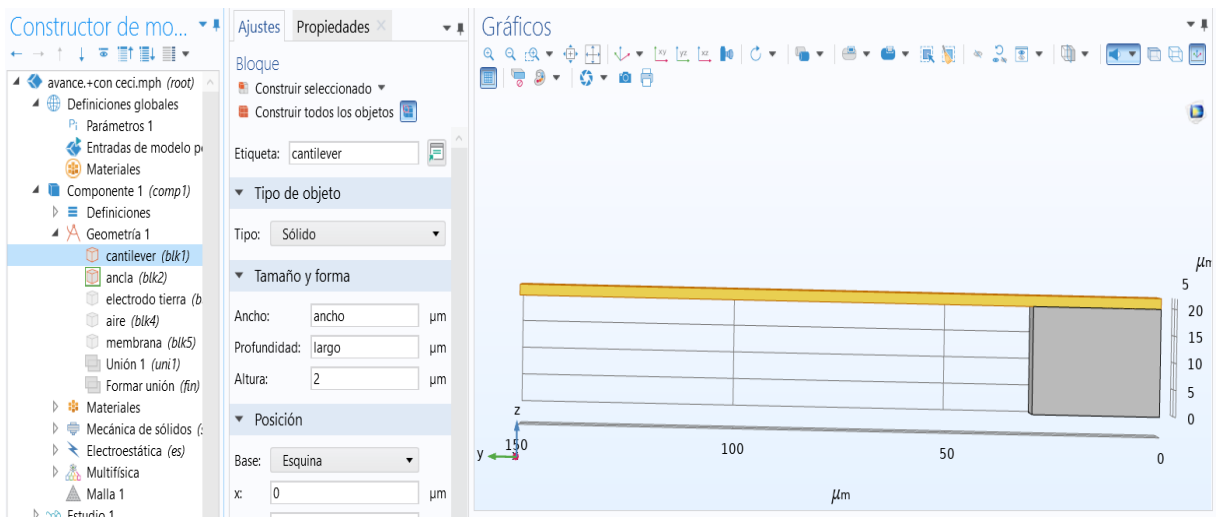

La figura 8 nos muestra el bloque de electrodo tierra que se ubica en la parte inferior de mi geometría

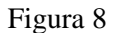

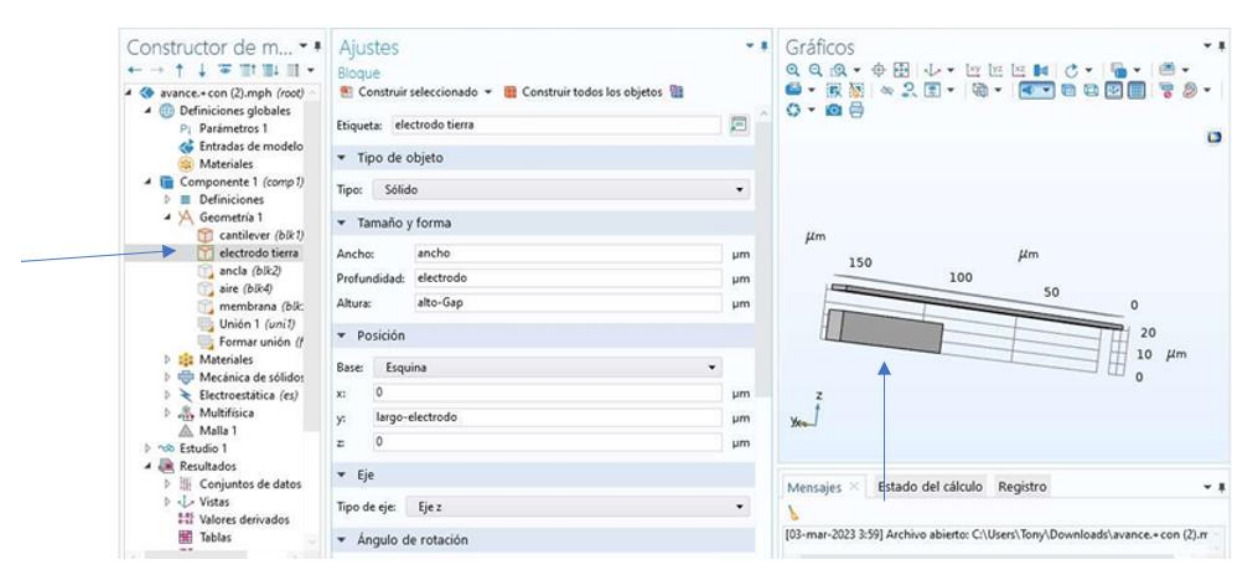

La figura 9 nos muestra el bloque llamado ancla este será mi parte fija donde pondré mis restricciones, será mi parte inmóvil.

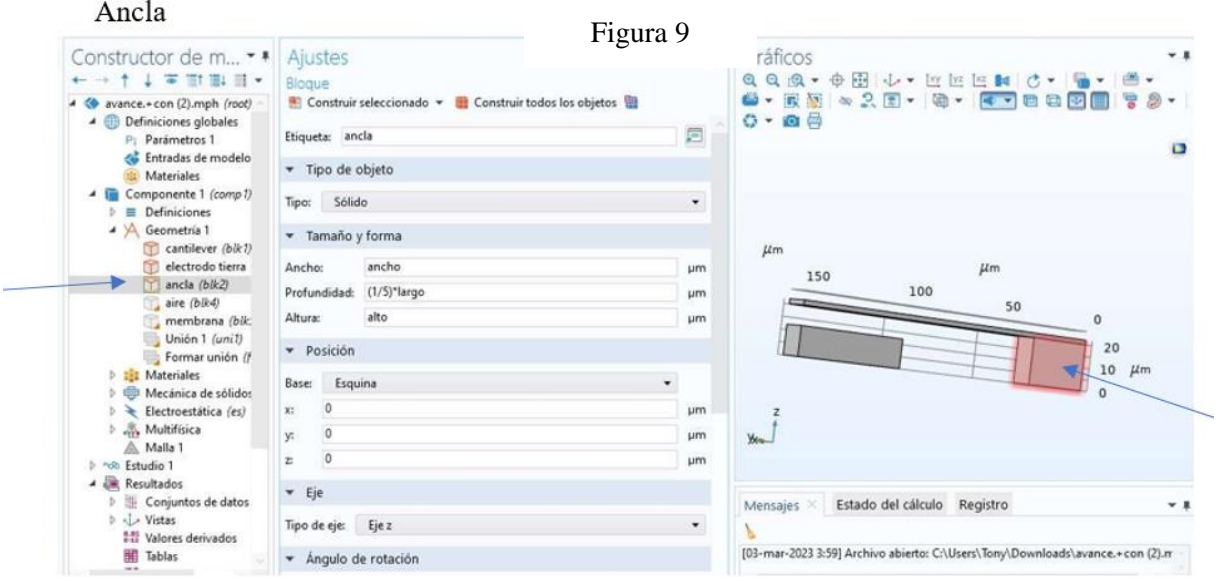

la figura 10 indica mi bloque membrana el cual ayudará, a realizar el funcionamiento del cantiléver, creamos sus dimensiones agregando los parámetros para tener una lámina fina la cual será mi material inductor que es el oro Au.

Figura 10

#### Membrana de oro

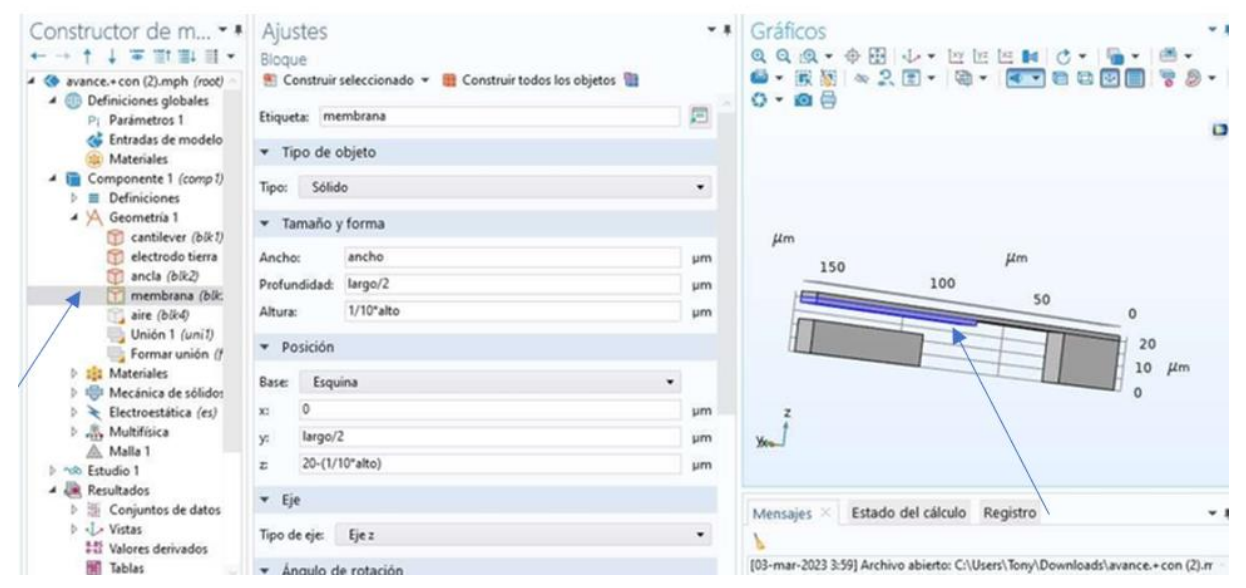

Los materiales para usar son los siguientes;

- Oro
- Aire
- Dióxido Silicio

Estos materiales tanto el oro como el dióxido de cilicio, Air los encontramos dentro de los materiales de la librería de materiales MEMS.

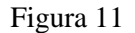

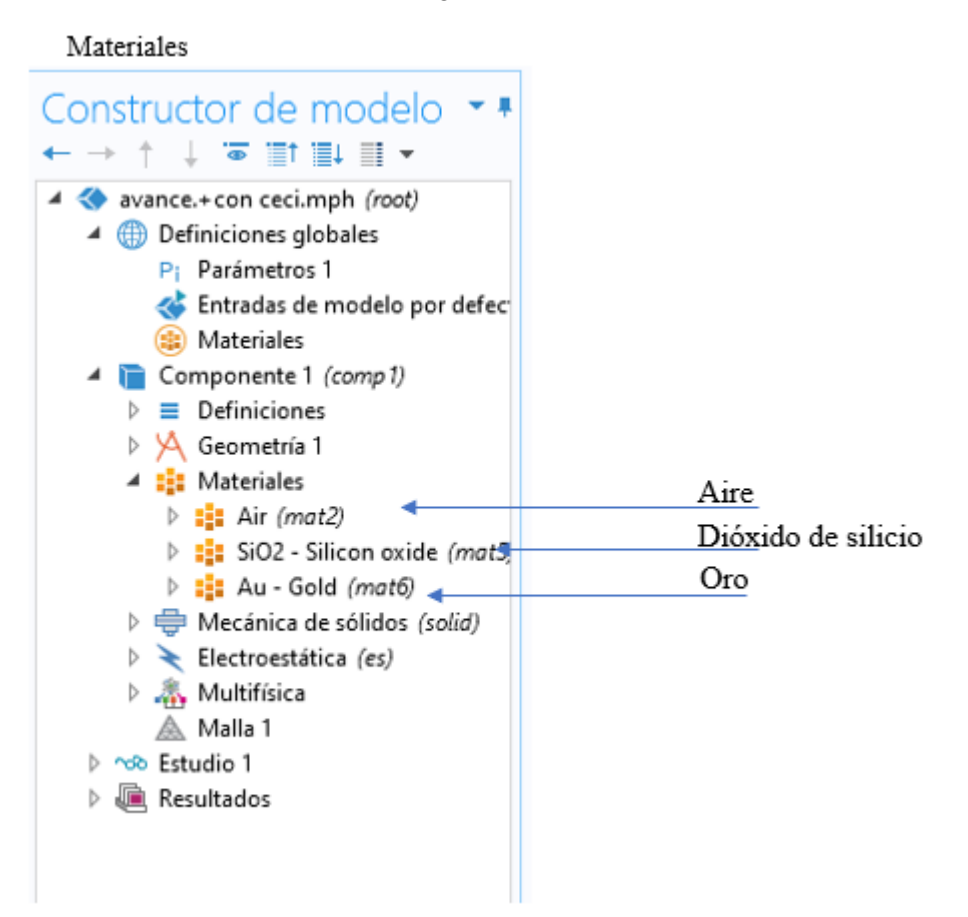

El Dióxido Silicio en esta simulación actuara como material semiconductor que está representado en el bloque cantiléver, cuando elegimos el material, es muy importante tener en cuenta sus propiedades, ya que dependiendo la geometría que usemos, el material se acoplara al dominio correspondiente y vera si tiene todas las propiedades necesarias para el tipo de geometría que usemos.

#### Figura 12 Dióxido de silicio

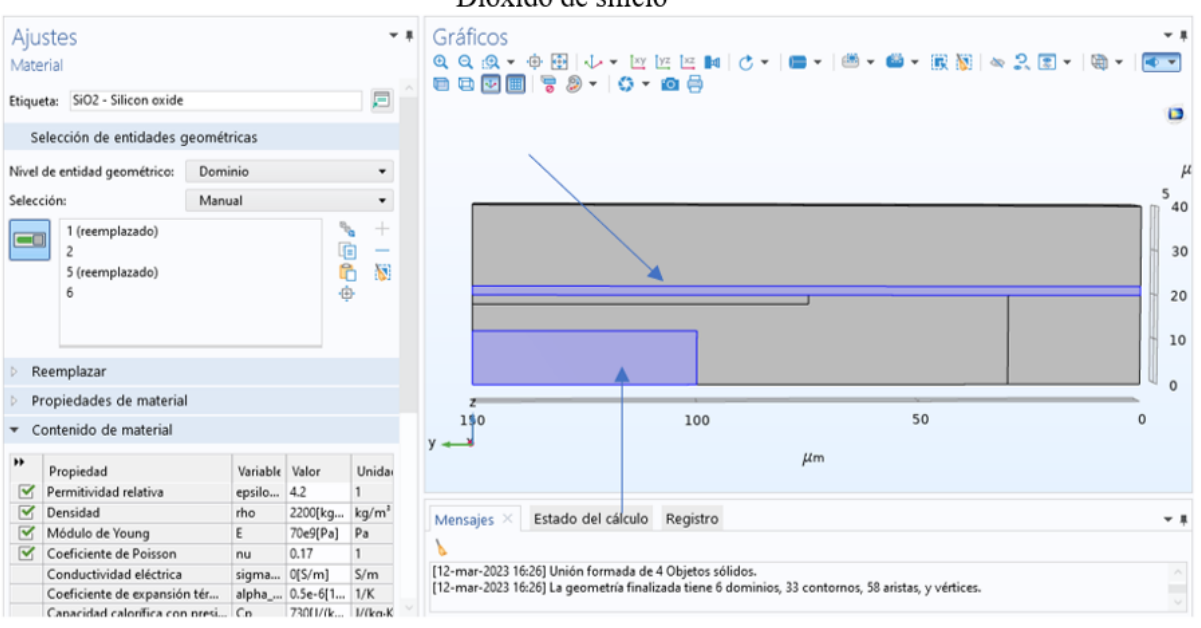

Este bloque es de aire en el cual elegimos los dominios 3-4 este bloque es muy importante el cual me permitirá un mejor Funcionamiento al momento de la simulación, el cual me permitirá visualizar el campo electromagnético generado al momento, que el cantiléver haga su desplazamiento.

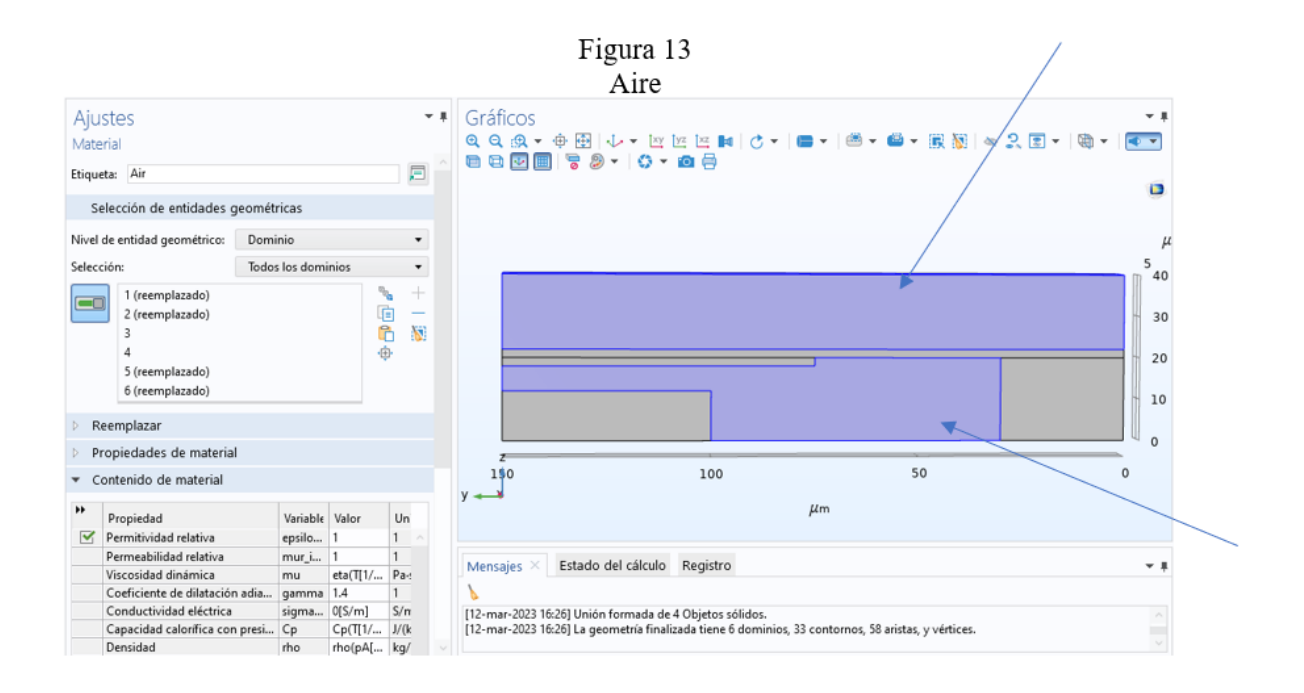

En este bloque podemos encontrar el material de oro el cual nos va a servir como inductor para que se realice el desplazamiento en mi simulación fig14.

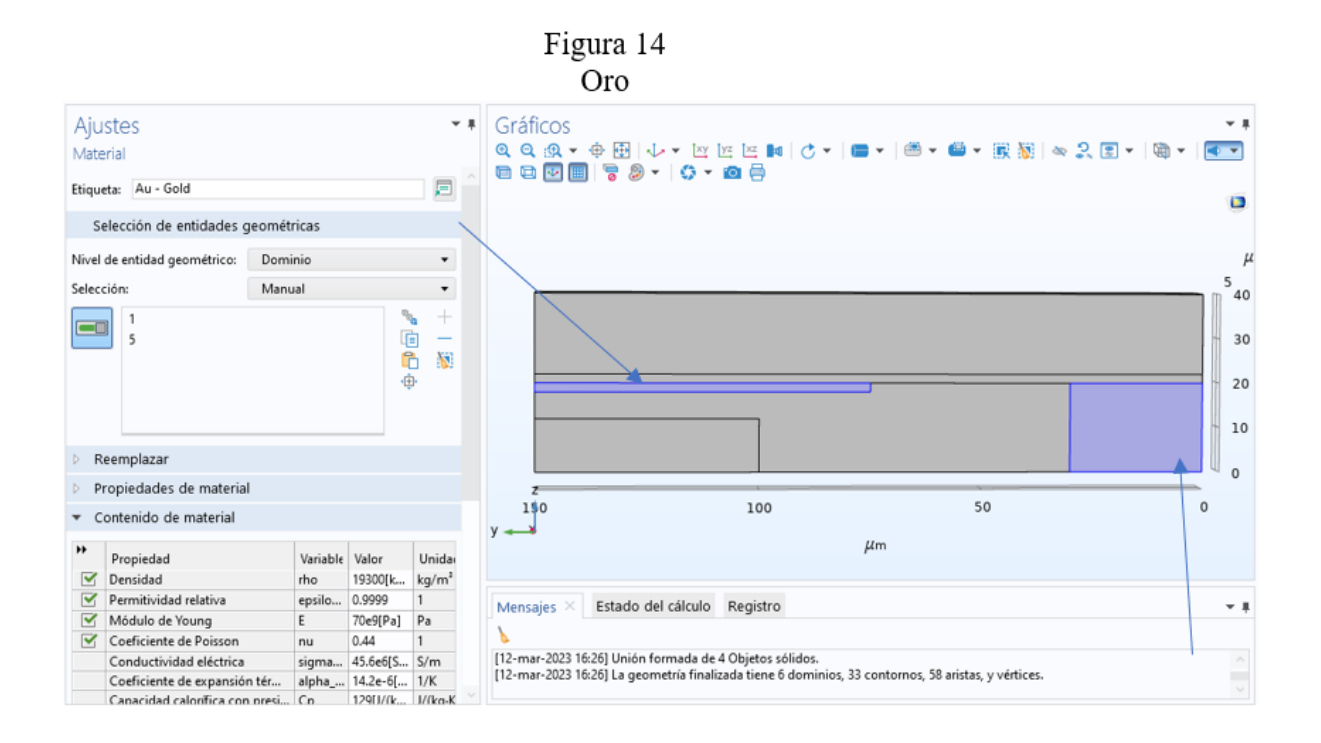

En la física electroestática elegimos la tierra que es la parte inferior, seleccionamos los dominios 13-19-20-21-22-33, que es mi parte negativa la cual será mi fuerza de atracción, en el cantiléver al momento de aplicarle voltaje al electrodo positivo se genera la atracción y produzca un campo electromagnético y se genere el desplazamiento en mi eje Z.

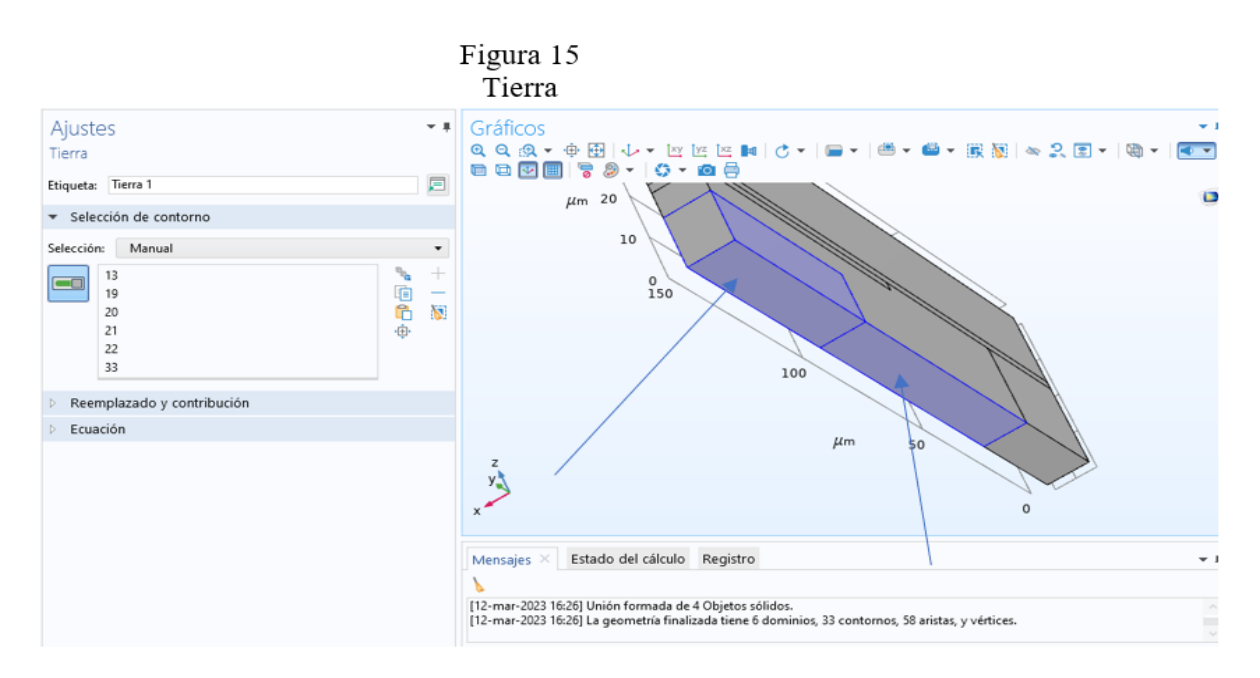

En la física electroestática seleccionamos terminal 1 es donde estará aplicada la tensión del cantiléver en esta simulación, elegimos los dominios 2-5 donde estará aplicado el voltaje como lo muestra la figura 16.

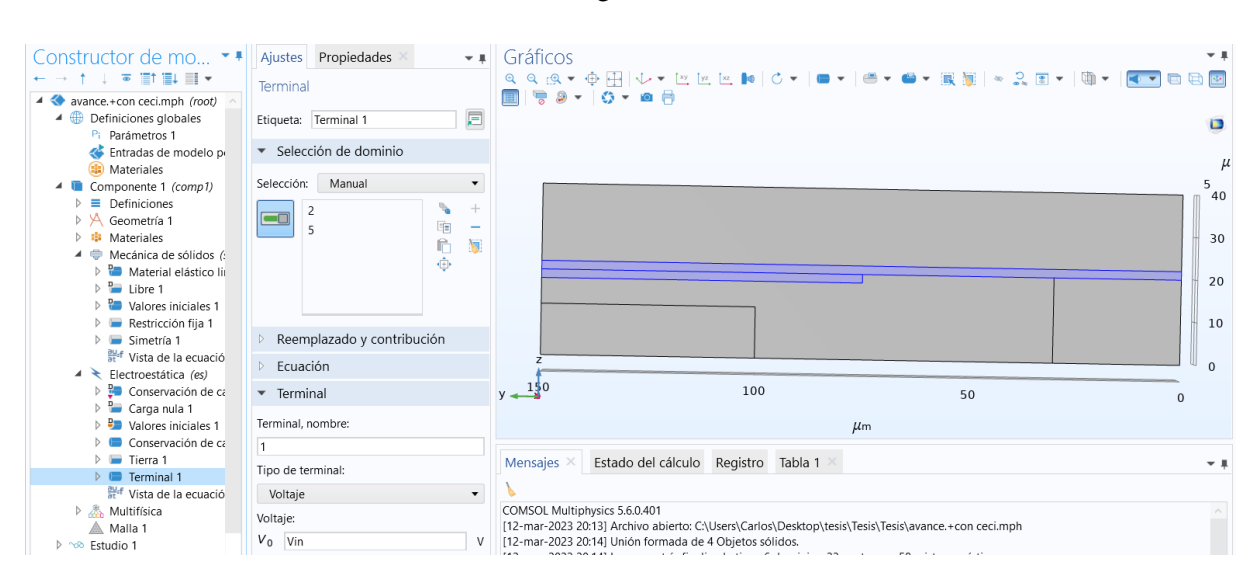

#### Figura 16

En la física mecánica de solidos les mostrare los dominios más relevantes para que mi cantiléver pueda hacer su desplazamiento como visualizamos en la figura en la opción de restricción fija los dominios 5-6 son de mucha importancia ya que estos dominios son la base o soporte del cantiléver el cual proporciona una fuerza estática será su extremo inmóvil como se indica, en la figura 17.

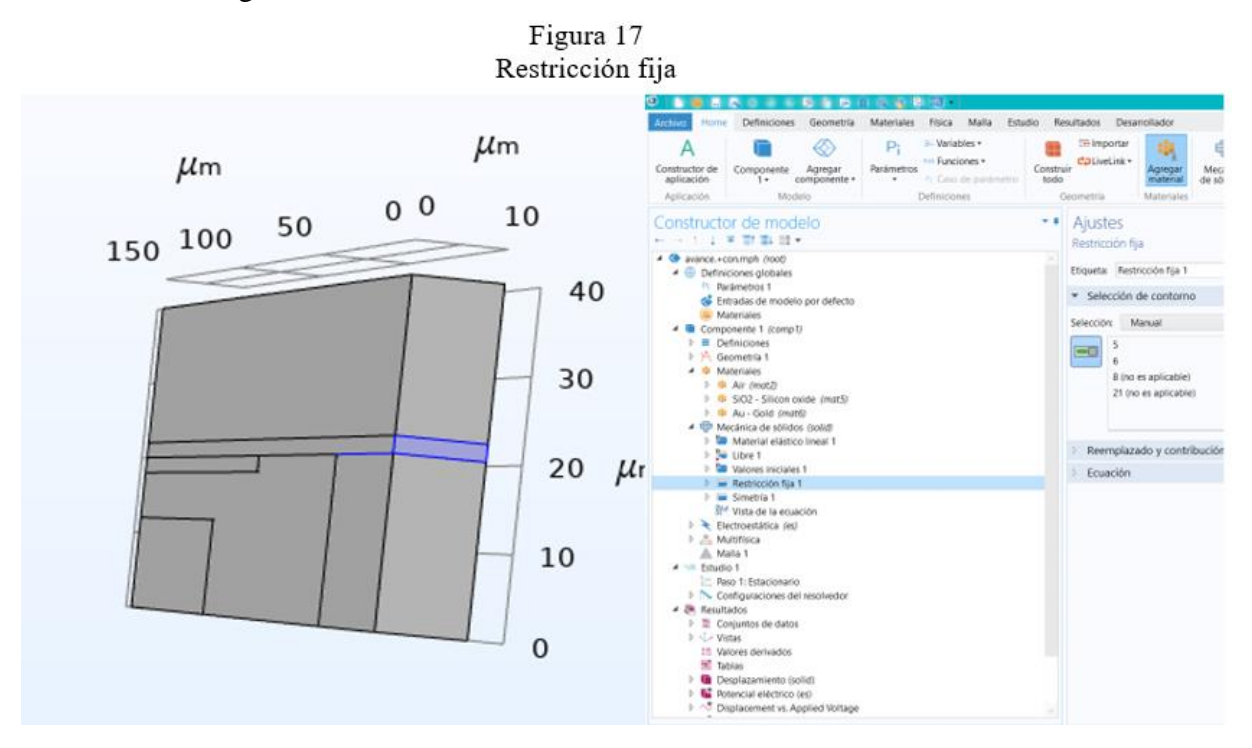

En la física mecánica de solidos simetría elegimos los dominios 4-15 que es la encargada de identificar la simetría del plano en el cantiléver figura 18.

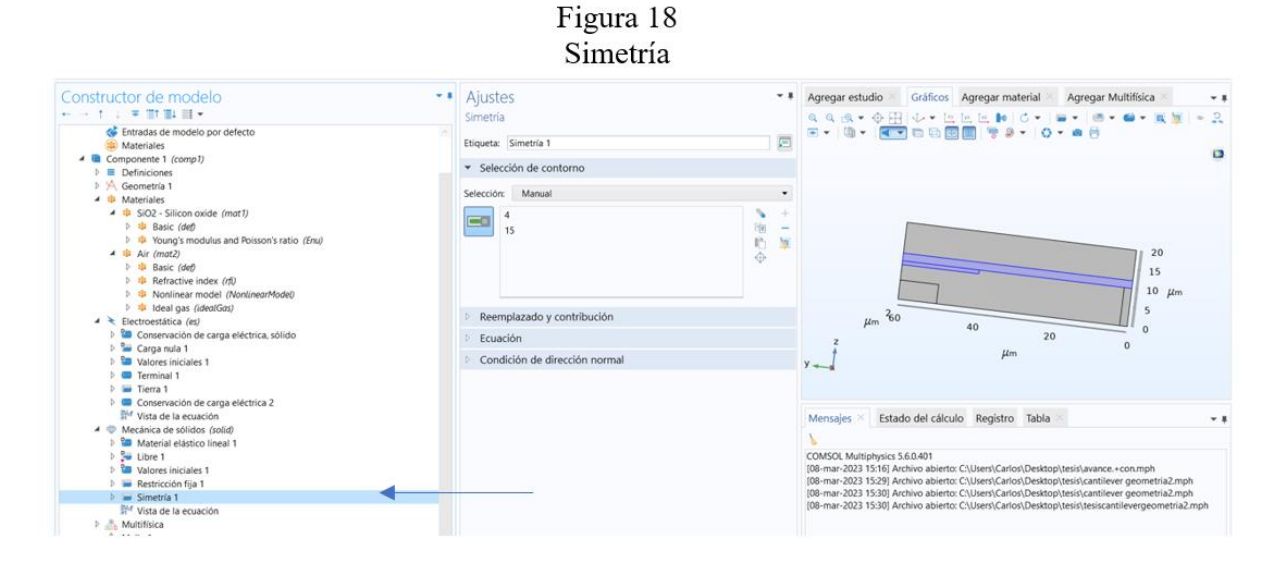

Desplazamiento del solido con voltajes aplicando un voltaje, comienza a actuar el desplazamiento en el eje Z como lo muestra en la figura 19 representativa.

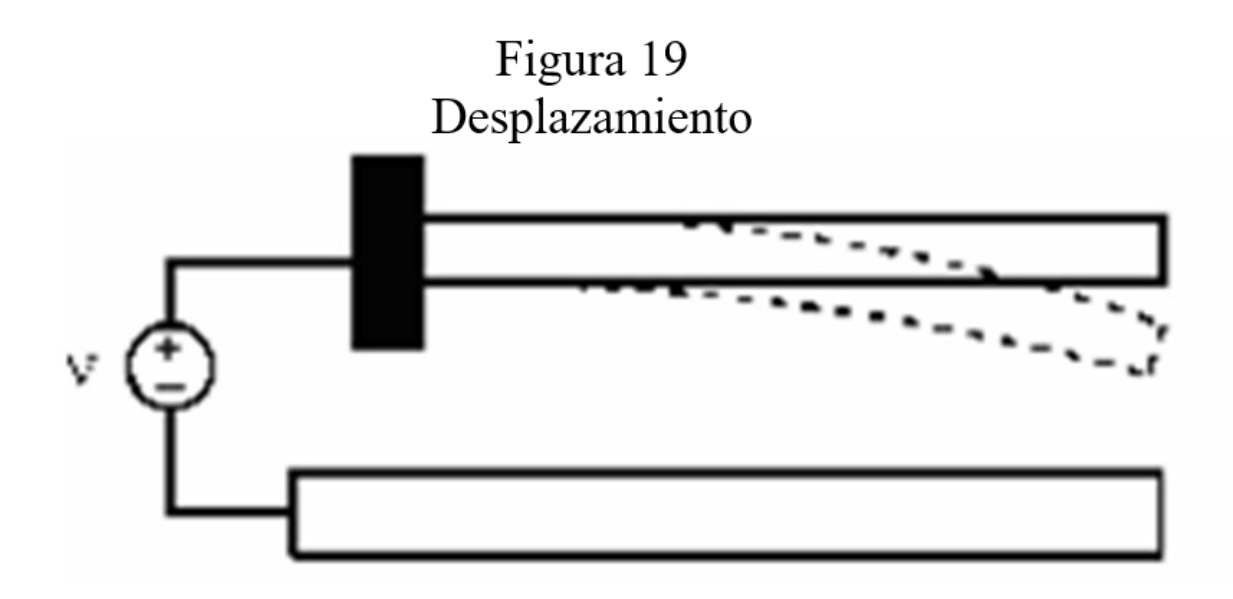

En esta figura, nos muestra el cantiléver en un estado estático con voltaje inicial de 0 voltios.

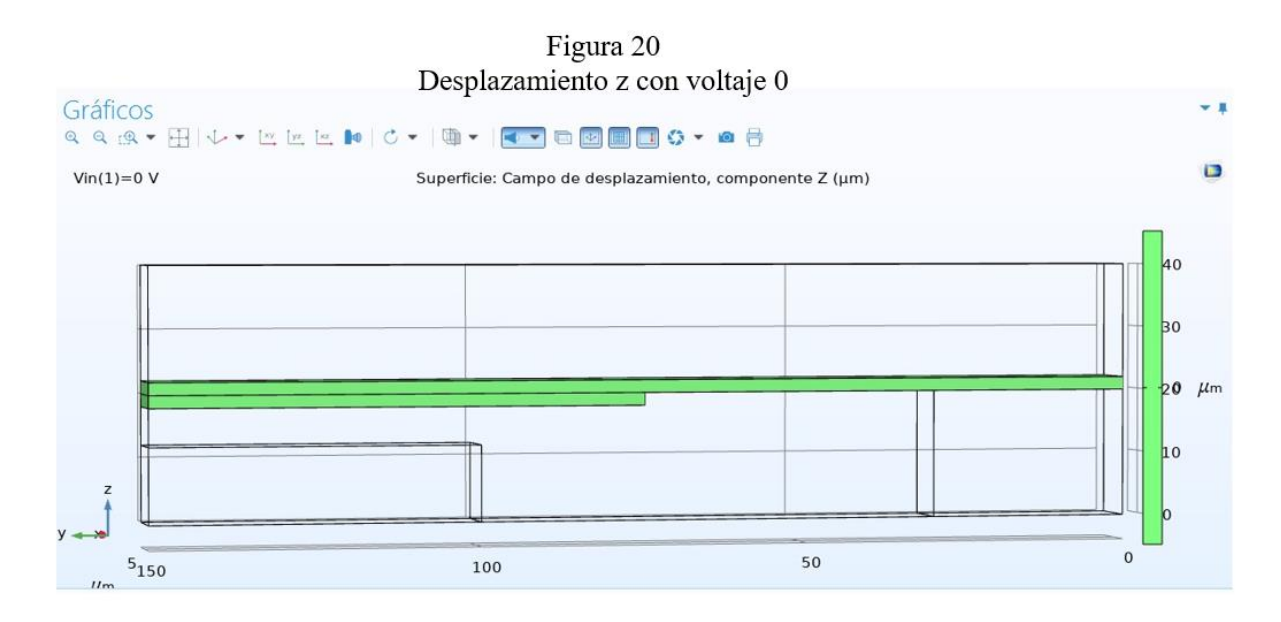

Las figuras muestran claramente la deformación del cantiléver al aplicando un voltaje con rango de 0 a 12 V, en la figura 21 muestra el desplazamiento con un voltaje de 3.3V la figura 21.1 con voltaje de 4.4V, la figura 21.2 aplicamos un voltaje 5.5, la figura 21.3 aplicamos en voltaje 7.7V, finalmente con un voltaje de 12V logramos visualizar la deformación del cantiléver .

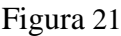

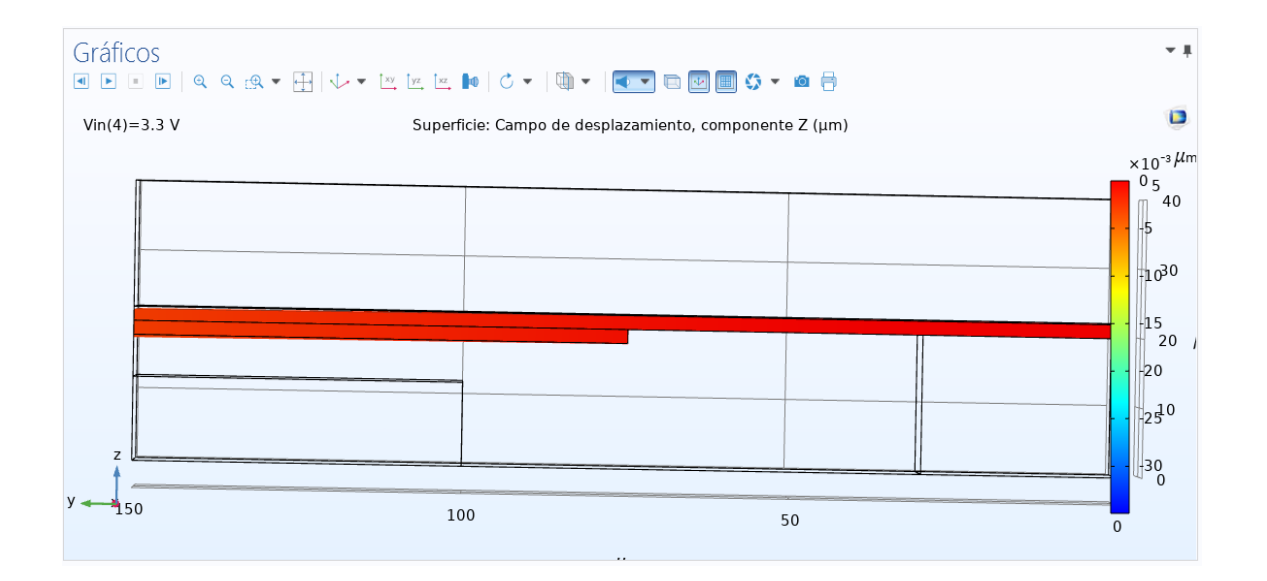

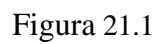

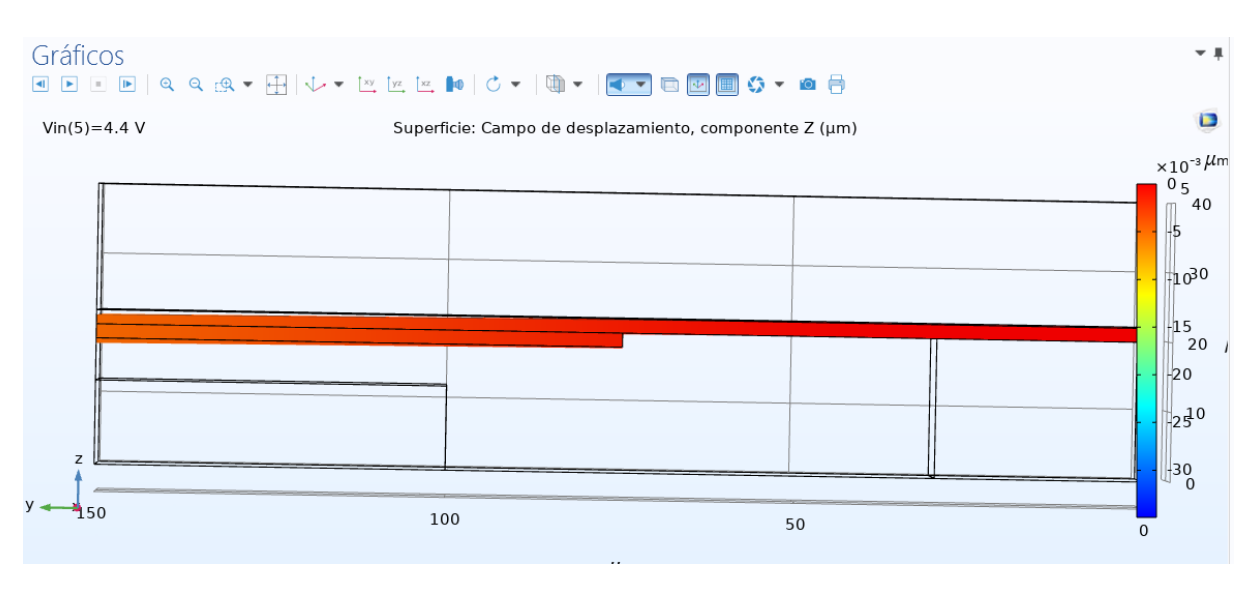

Figura 21.2

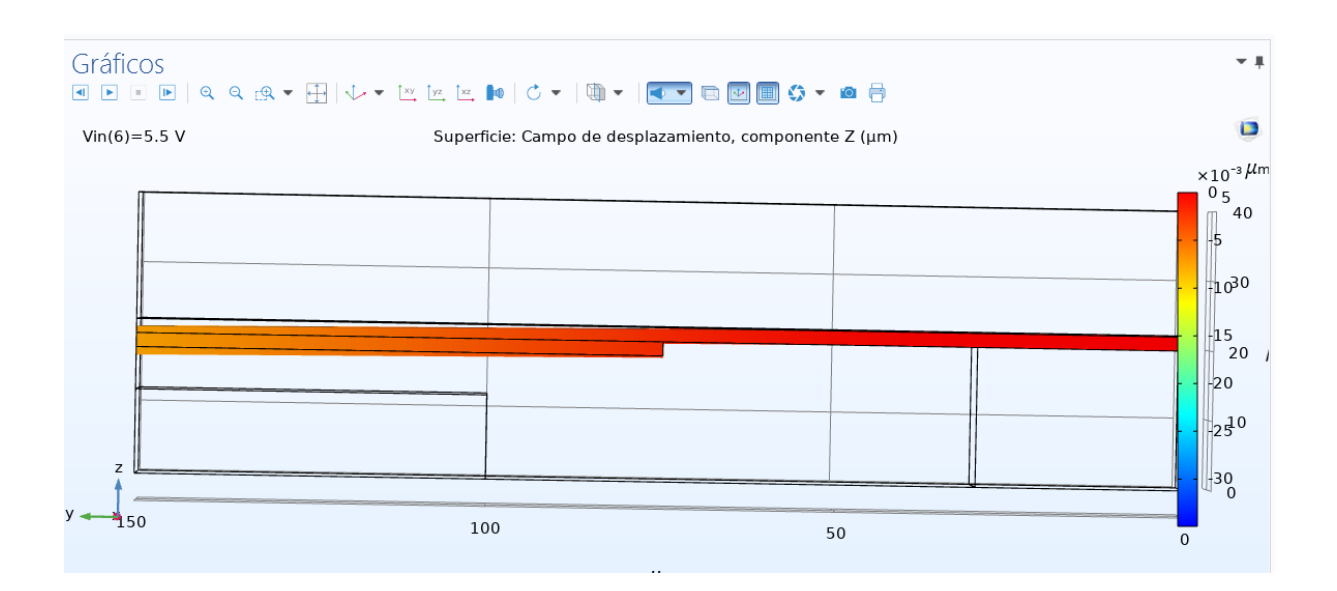

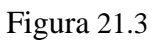

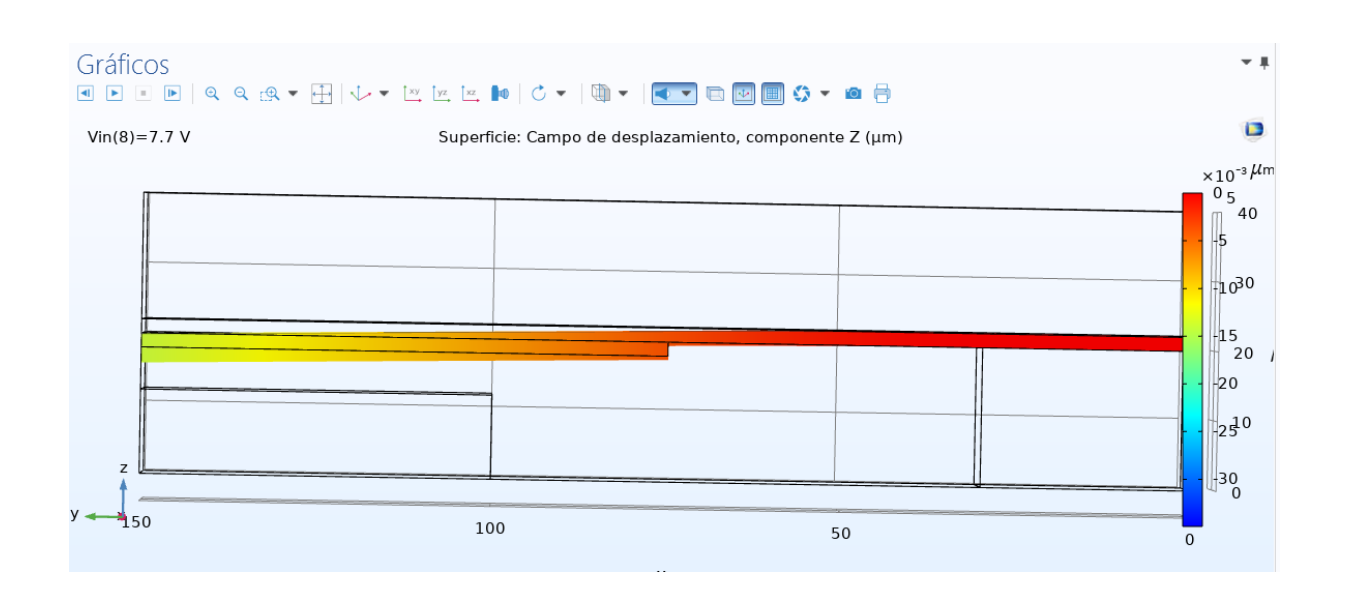

Figura 21.4

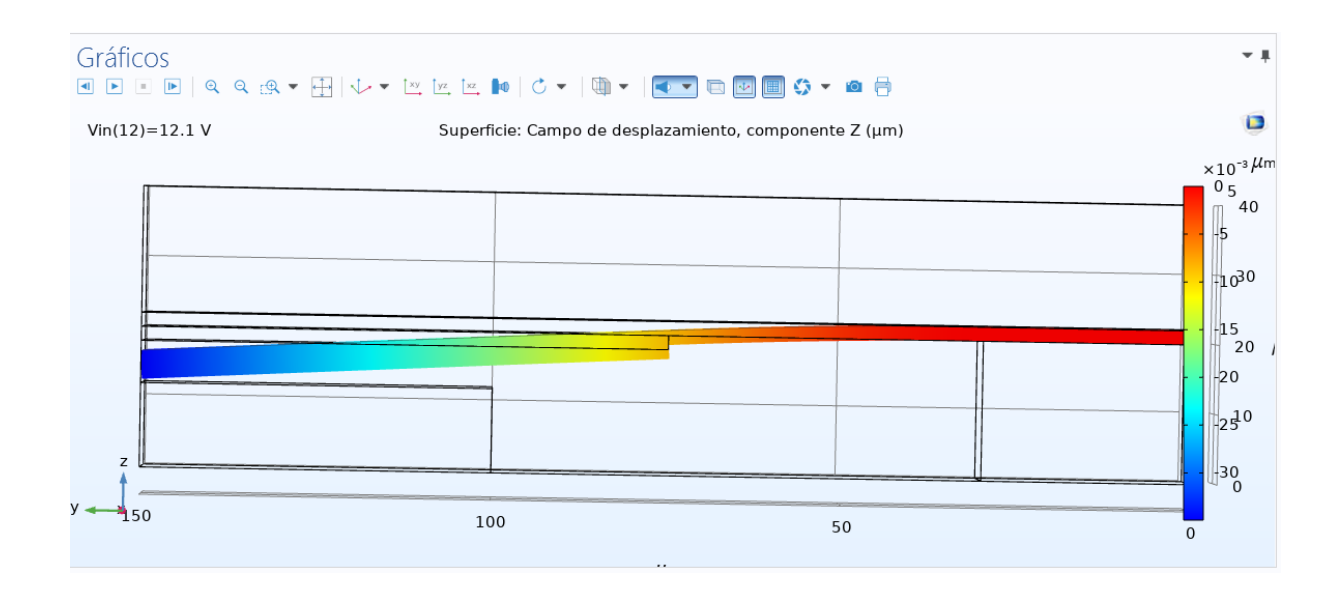

El potencial eléctrico como nos muestra en las siguientes figuras, el comportamiento del campo eléctrico aplicando diferentes tipos de tensión como lo muestran las figuras 22, 22.1, 22.2, 22.3, 22.4 campo eléctrico son las líneas, y el desplazamiento eléctrico son las flechas rojas

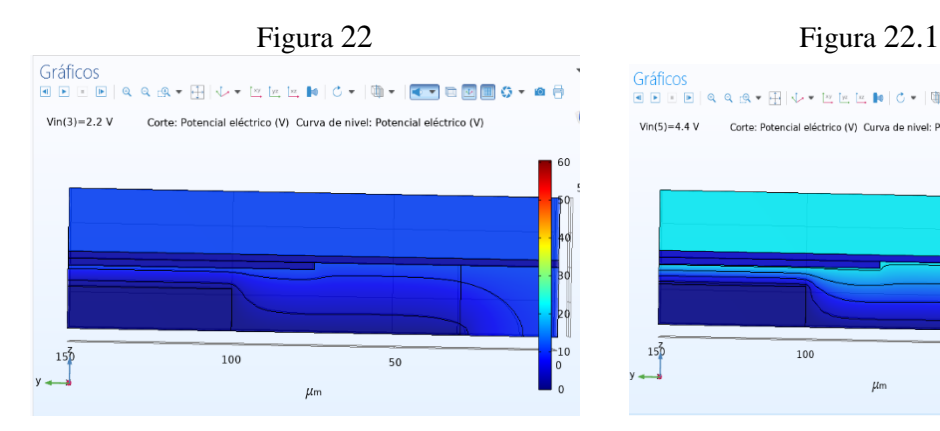

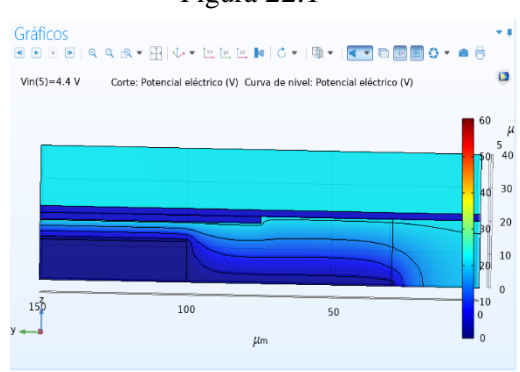

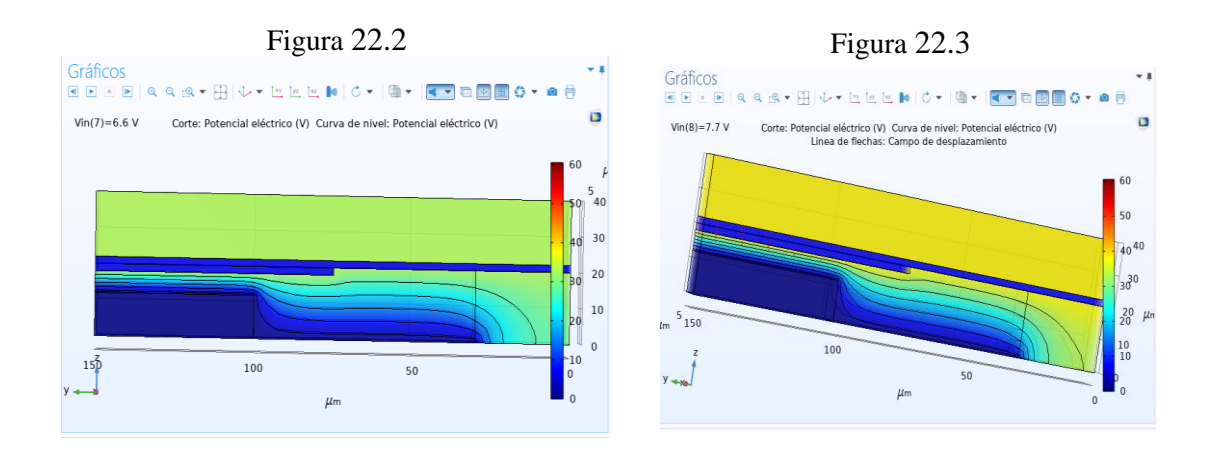

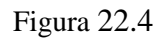

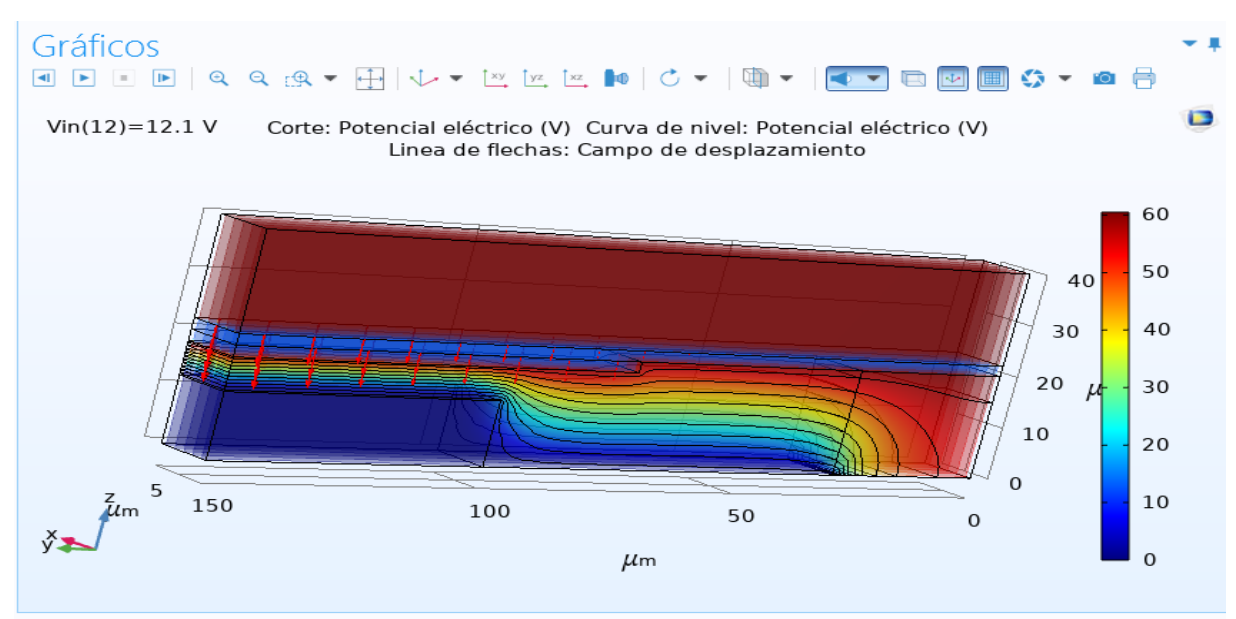

El desplazamiento que hace la viga de 0 a 12V, de la superficie inferior del cantiléver, trazado en el límite de simetría, para diferenciar los valores de tensión aplicada fig23.

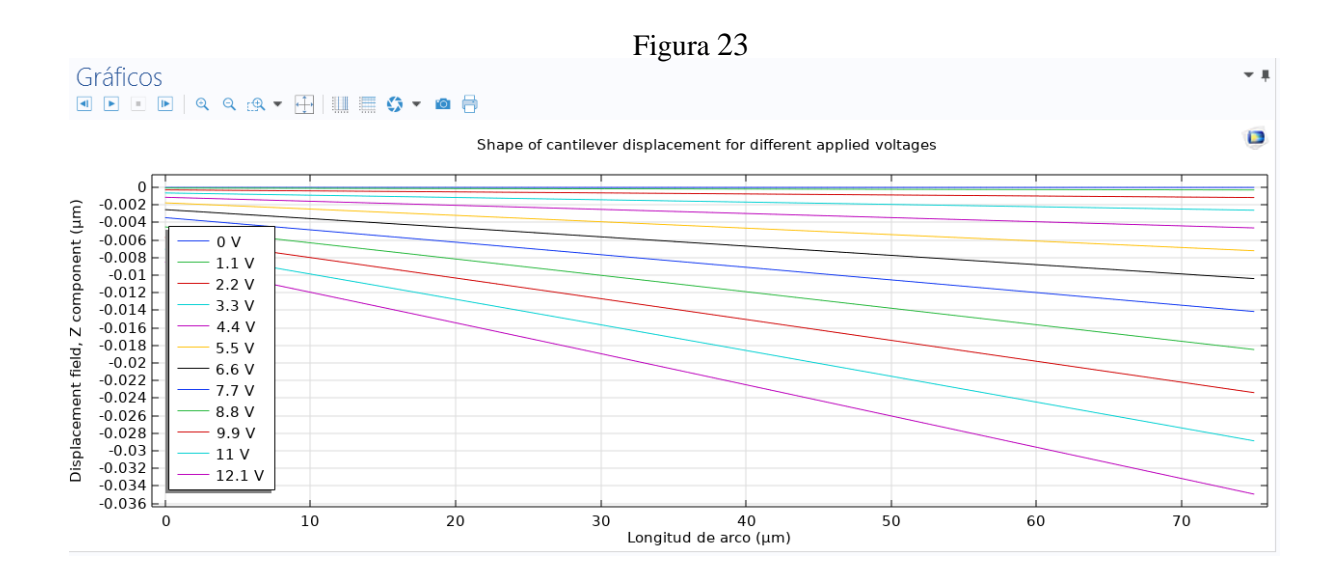

En la figura 23.1 nos muestra el desplazamiento del cantiléver en función del voltaje aplicado es aquí donde la fuerza mecánica en determinado tiempo supera a la fuerza eléctrica generando un colapso, y es así como se genera el voltaje pull in 12,1 V \12.2 V.

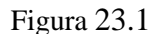

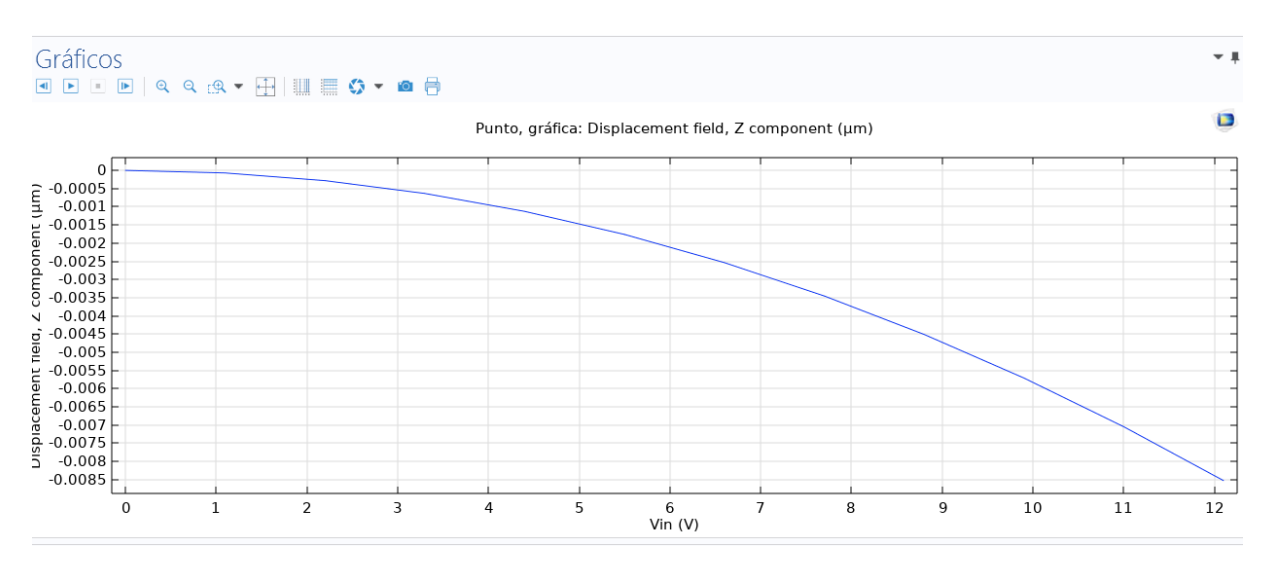

En esta grafica muestra la capacitancia de la viga y el comportamiento del condensador ideal de placas paralelas cuya capacitancia aumenta al separarse las placas

En la figura 24 muestra la curva DC C-V prevista del cantiléver, para estudiar el comportamiento de un condensador ideal de placas paralelas en la cual la capacitancia aumenta al disminuir la distancia, entre los electrodos pero esto no explica todo el cambio que se observa en la capacitancia de echo el desplazamiento mayor se debe al ablandamiento del sistema electromecánico, este efecto no conduce a una repuesta estructural en la cual el incremento de voltaje, aplicado a una polarización más alta, esto significa que para mantener una diferencia de voltaje entre los electrodos se debe aumentar la tensión. (Gupta, 1997)

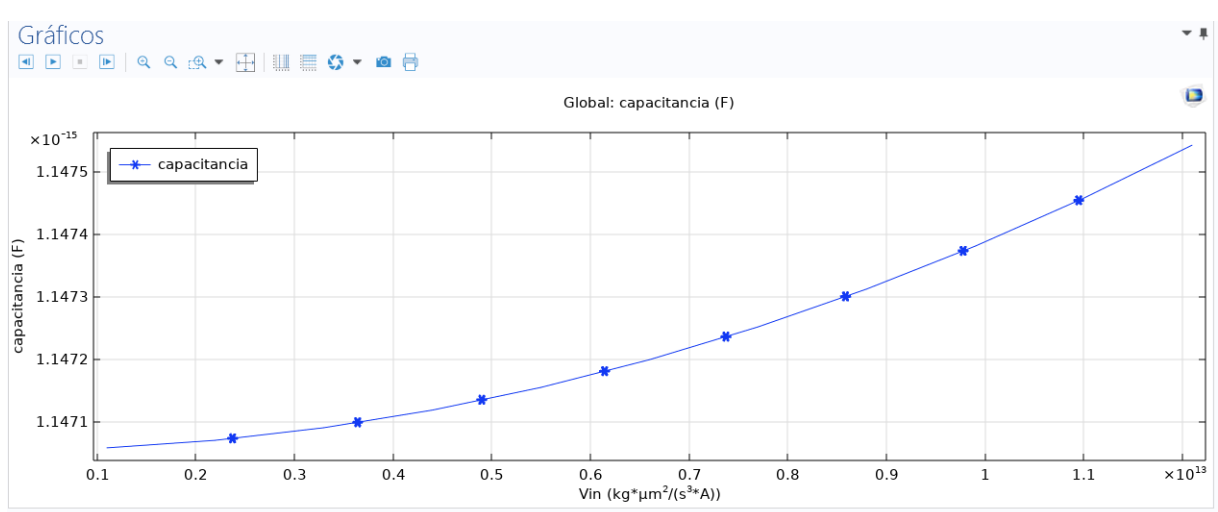

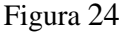

# **Práctica 2: Simulación Geometría 2**

Se trabajo con diferentes tipos de geometrías para estudiar el comportamiento del cantiléver cuando hace su deformación en el eje Z, se prueba la geometría 2 cambiando el largo de mi electrodo cantiléver con el valor de 80  $(\mu m)$ .

En la Figura 25 nos muestra la deformación del cantiléver con dimensiones, un poco menores ala primer geometría, haciendo diversas simulaciones con rangos menores en la geometría del cantiléver nos damos cuenta de que entre más pequeña es la viga, el desplazamiento en el eje Z es menor, es visible ya que aplicando el voltaje no logra hacer una deformación completa.

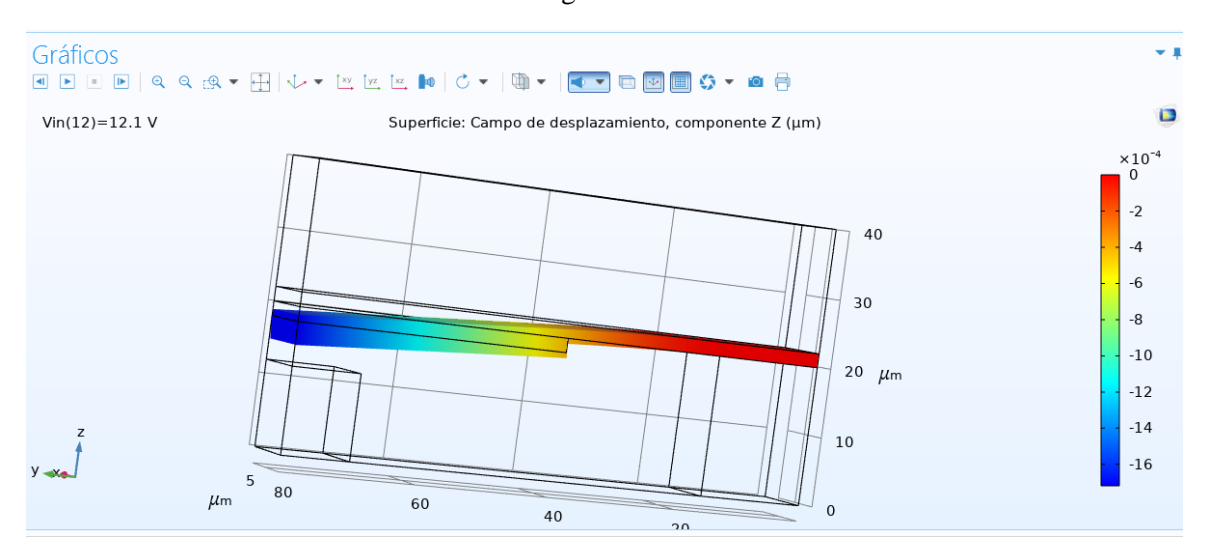

Figura 25

En la figura 26 nos muestra el comportamiento del campo electrico sombreado con lineas, y el campo de desplazamiento son las flechas, claramente hay un cambio en comparacion a nuestra primer simulacion entre mas pequeñas los parametros del electrodo cantilever es mas notorio el campo electrico ya que trabajamos con un voltaje de 12 V y al ser una geometria mas pequeña tanto el campo electrico como el desplazamineto ejercer una carga o tension mayor

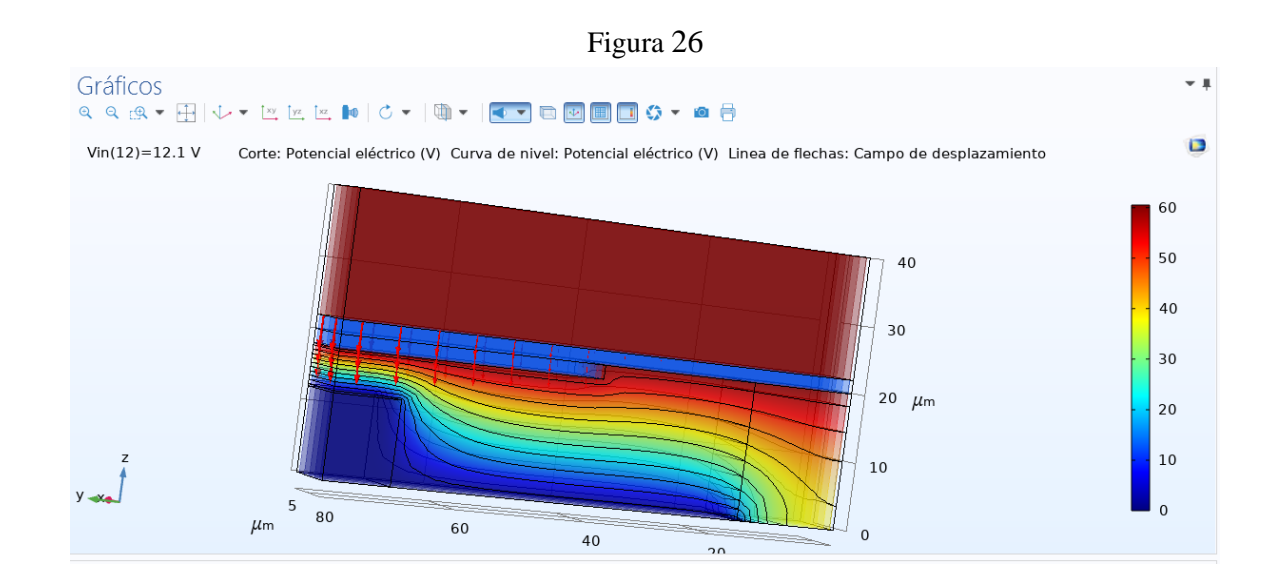

En la figura 27 vemos gráficamente como la capacitancia tubo un cambio con rangos menores ya que, la capacitancia de Maxwell(F) actúa de manera que los electrodos disminuyen su distancia

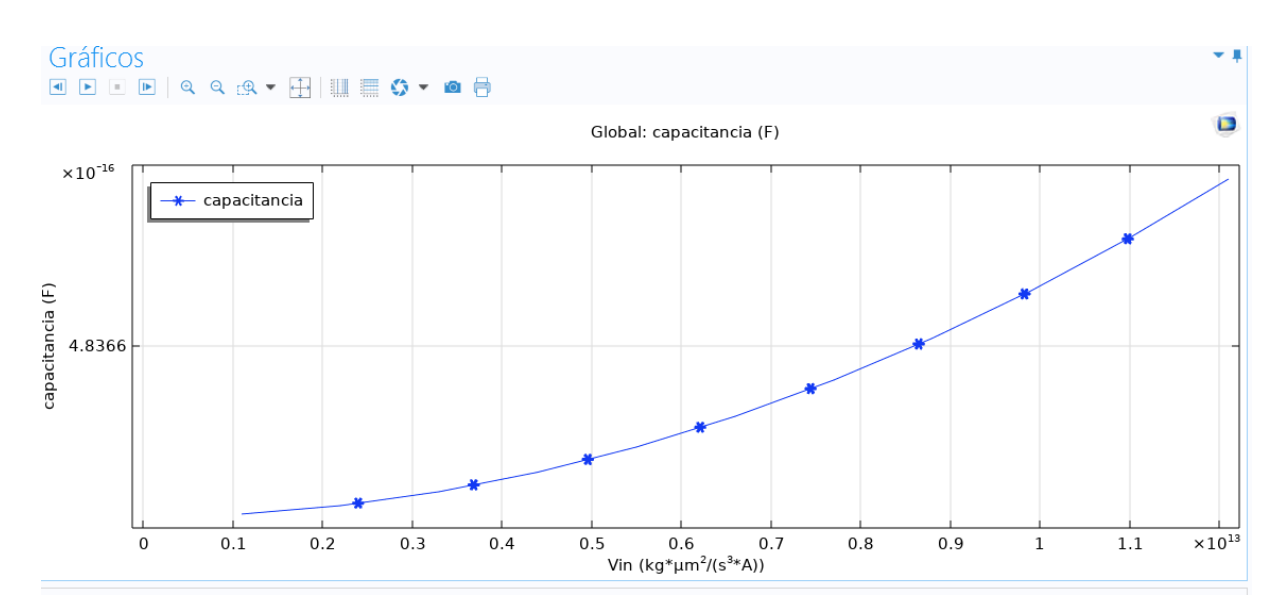

Figura 27

#### **CALCULOS EN MATLAB**

Usando las ecuaciones del libro Kaajakari Ville prácticas MEMS que fue nuestra base de investigación, para el desarrollo de nuestro proyecto comparamos valores tanto de fuerza eléctrica como capacitancia, teniendo como resultado variaciones, ya que las ecuaciones son para placas paralelas haciendo una fuerza electromagnética de atracción y repulsión gracias a un resorte, sin embargo nuestro cantiléver hace el desplazamiento solo en un área determina, se logró cumplir con las perspectivas del proyecto ya que al incrementar el voltaje la fuerza eléctrica aumenta y es mayor al unirse las dos placas que son mi electrodo (placa móvil) y mi electrodo (placa fija)

**Geometría 1** aplicamos un área de trabajo de  $75(\mu m)$  para calculando la fuerza eléctrica como nos muestra la figura 28 hacemos un estudio con 5 valores de voltaje para ver el comportamiento de la fuerza eléctrica, nos damos cuenta de que entre más voltaje la fuerza eléctrica se desplaza con un rango mayor y es similar a nuestras simulaciones en Comsol

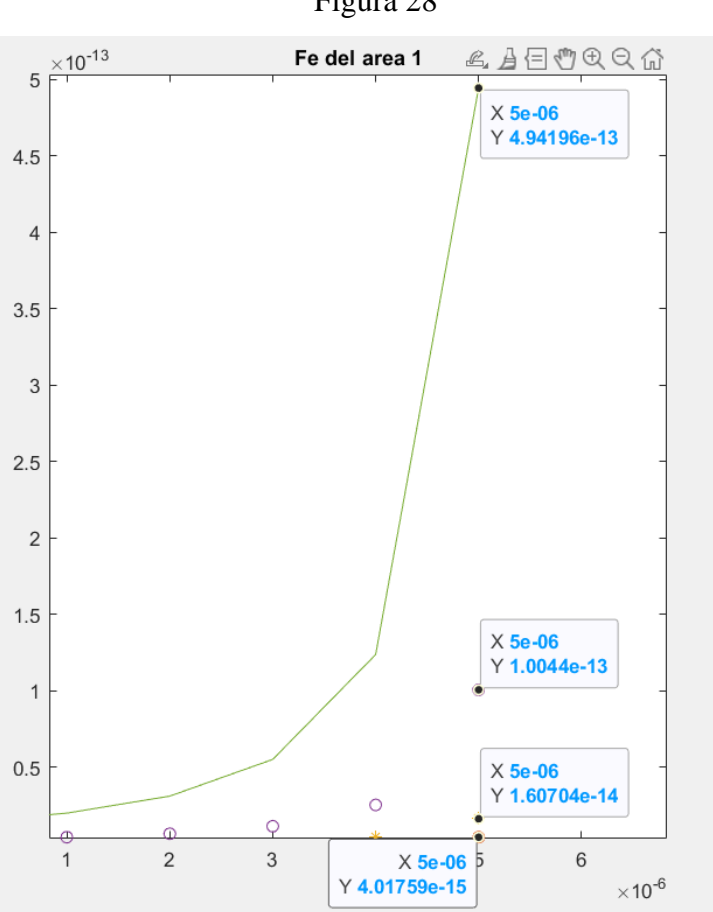

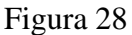

En esta figura para la geometría 1 vemos que hay un cambio significativo en la capacitancia ya que las ecuaciones calculadas en Matlab son para dos placas paralelas una fija y una móvil, pero nuestras simulaciones en Comsol la capacitancia cambia en forme se van atrayendo los electrodos haciendo una deformación en forma de arco

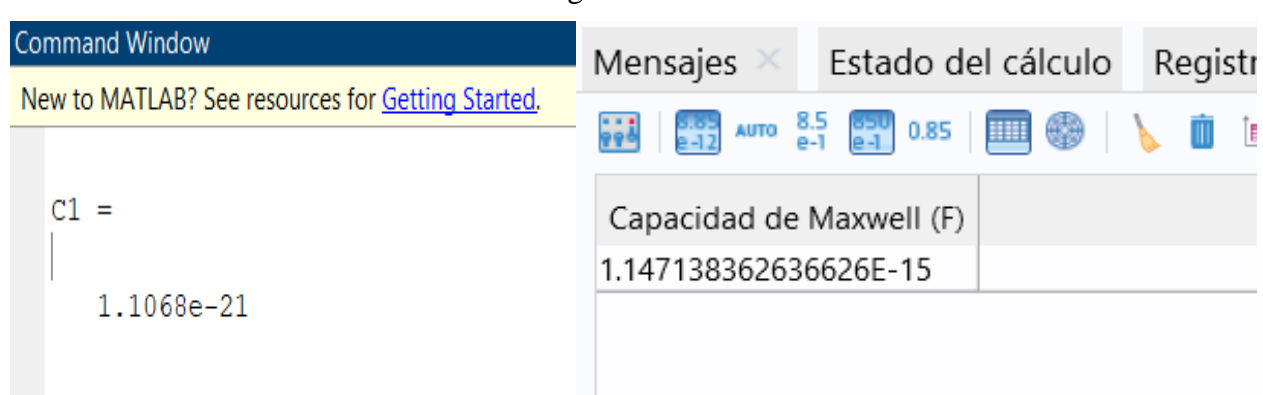

Figura 28.1

# **Geometría 2**

Trabajamos con un área de 40( $\mu$ m) vemos el comportamiento de las figuras 29\29.1 Al igual que en mi primera geometría la fuerza eléctrica al aplicarle más voltaje la fuerza eléctrica aumenta pero como mi área de trabajo es menor por eso el pico más alto de voltaje varia y es menor a mi geometría

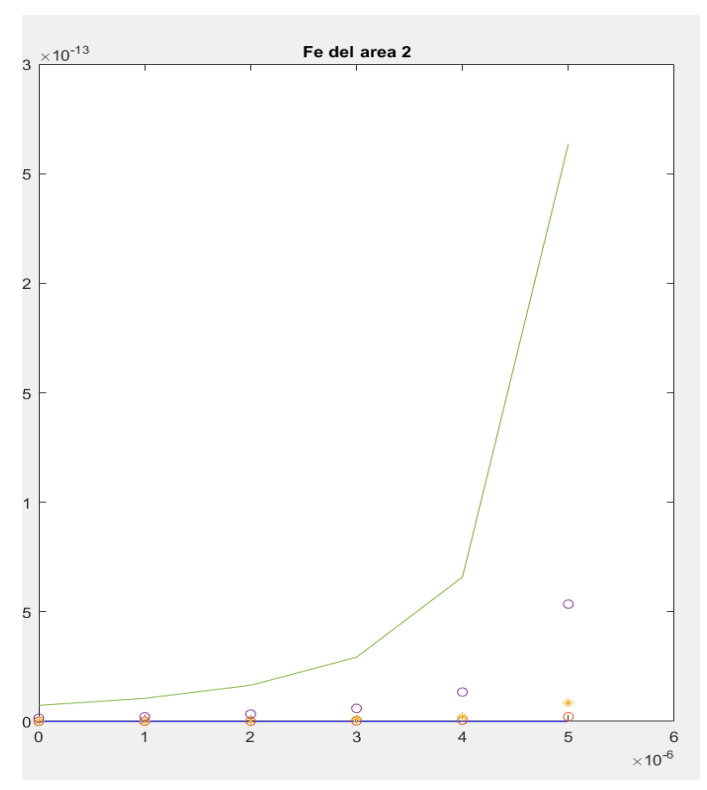

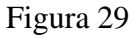

Figura 29.1 muestra la capacitancia en función del desplazamiento al igual que mi primera geometría hay cambios significativos una variación por la deformación en forma de arco

Figura 29.1

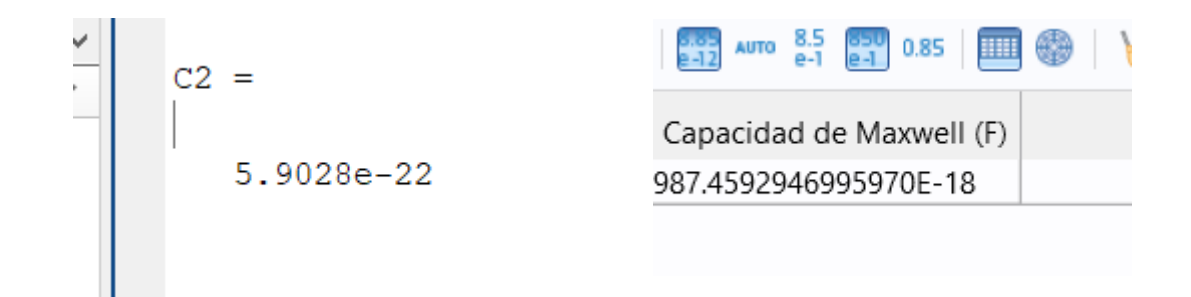

# **8.CRONOGRAMA Y ACTIVIDADES PARA EL DESARROLLO**

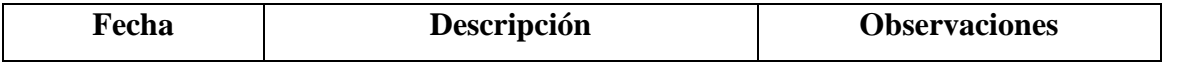

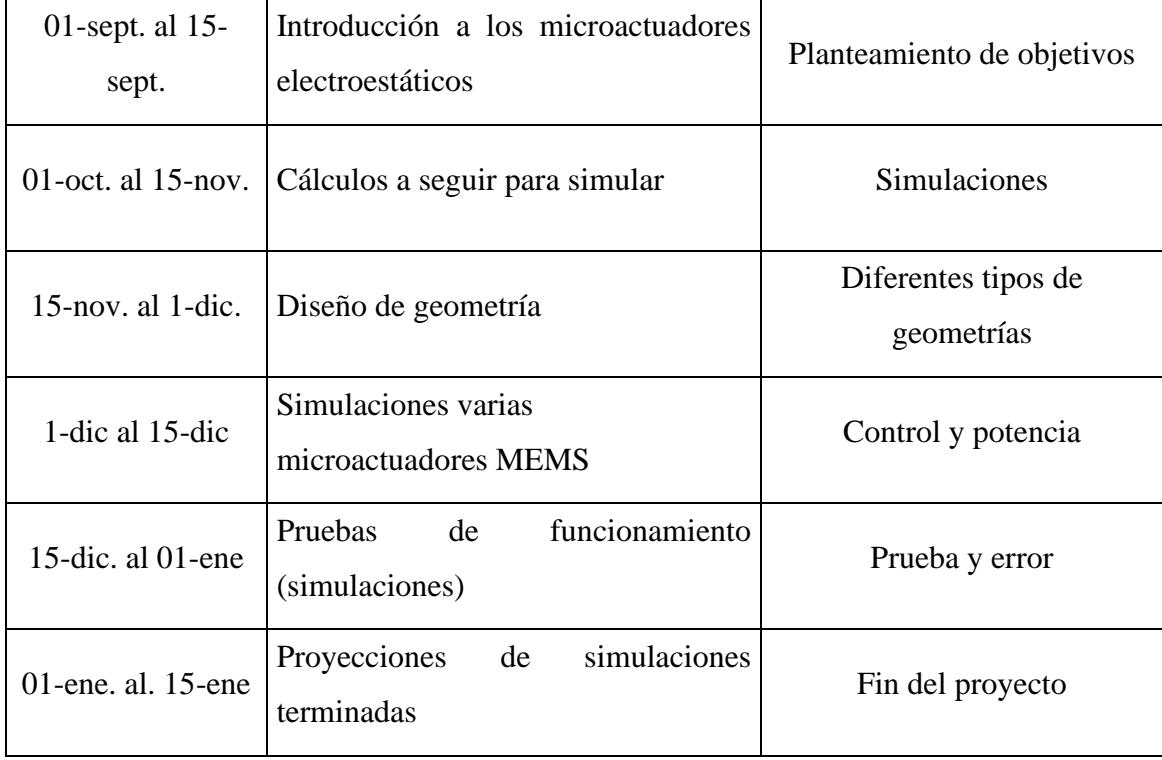

# **9.CONCLUSIONES**

Se puede concluir que con los parámetros de largo electrodo y espesor del dieléctrico han

generado cambios en el campo eléctrico, campo de desplazamiento, y la capacitancia de Maxwell(F), dando a conocer, cambios significativos y así conocer el comportamiento de mi cantiléver cuando le aplico al largo de mi electrodo  $150(\mu m)$  Vs  $80(\mu m)$  de largo

Entre las fuerzas electroestáticas y la deformación del cantiléver se reduce la distancia entre el electrodo positivo y el negativo, aun cierto voltaje las fuerzas eléctricas superan a las fuerzas mecánicas, a esta tensión critica se la conoce como voltaje pull in como los muestra la figura 23.1

Recomendaciones realizar simulaciones con parámetros diferentes en los electrodos como en su distancia ancho, largo dimensiones por encima de los  $500(\mu m)$  para visualizar diferencias mucho más significativas.

Como conclusión quiero recalcar que entre mayor es el largo del electrodo hay una mejor deflexión, por lo tanto, la capacitancia de Maxwell aumenta, al ser las dimensiones mayores podremos trabajar con un voltaje menor.

## **10.PRESUPUESTO**

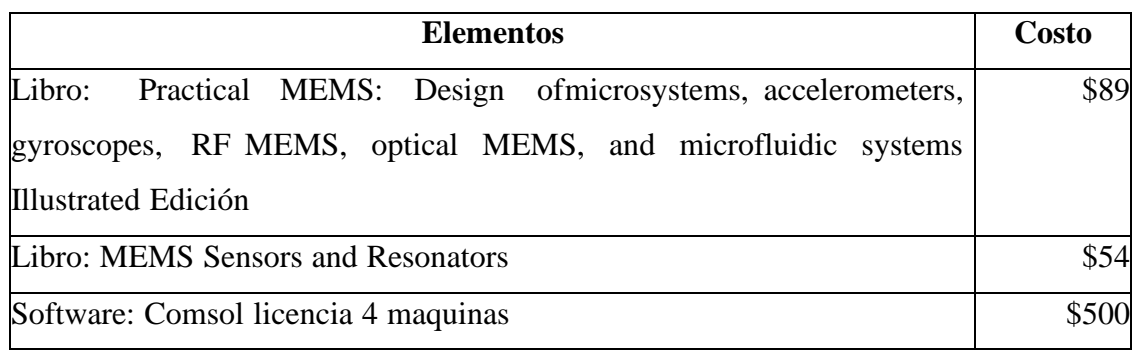

Debido al costo en software se evaluó trabajar con versiones de pruebas, libros con sus publicaciones más relevantes

La implementación de la simulación desarrollada permite a los ingenieros hacer un esfuerzo cada vez mayor por razones de apariencia física, volumen, peso y la economía. Gracias a esto ha incrementado la demanda en el mercado de los MEMS.

# **11.BIBLIOGRAFÍAS**

Andrea Santana, G. V. (2011). *Estudio del estado del arte, modelamiento y simulación de* 

*MEMS (Micro-Electro-Mechanical-Systems) para el diseño de un prototipo orientado al área de automatización y control.".* Obtenido de http://repositorio.espe.edu.ec/bitstream/21000/3475/1/T-ESPE-031205.pdf

comsol. (s.f.). *https://www.comsol.com/comsol-multiphysics*.

- DIAZ, L. M. (Diciembre de 2015). *Sensor de presión Capacitivo en silicio Micromaquinado.* Obtenido de https://repositorioinstitucional.buap.mx/handle/20.500.12371/9247
- Gupta, R. K. (23 de mayo de 1997). *dspace.mit.edu*. Obtenido de https://dspace.mit.edu/bitstream/handle/1721.1/10454/37658953- MIT.pdf?sequence=2&isAllowed=y
- Kaajakari, V. (s.f.). Obtenido de

http://www.kaajakari.net/~ville/research/tutorials/pull\_in\_tutorial.pdf

- Kaajakari, V. (s/n). *Practical MEMS.* s/n: s/n.
- Martin, F. M. (12 de 20112). *microsensores quimicos MEMS*. Obtenido de https://digital.csic.es/bitstream/10261/92646/1/microsensores%20qu%C3%ADmicos %20MEMS.pdf(s.f.). Obtenido de Esparza, J. M. (2015). Generacion Creativa. s/n:  $s/n$ .
- (s.f.). Obtenido de
	- https://biblus.us.es/bibing/proyectos/abreproy/4966/fichero/e.+Tecnologia+MEMS.pd f
- (s.f.). Obtenido de Argentina: Universidad Nacional de la Plata. Obtenido de s/n: s/n
- (s.f.). Obtenido de https://www.addlink.es/terceros/webinar-simulacion-de-dispositivosmems-con- comsol-multiph
- (s.f.). Obtenido de J. Thaysen, and A. Boisen, "Atomic force microscopy probe with piezoresistive readout and a highly symmetrical Wheatstone bridge arrangement," Sensors and Actuators A, vol. 83, pp. 47–53, 2000.
- (s.f.). Obtenido de T. Sulchek, L. Manning, B. Rogers, M. Jones, J. D. Adams, "A microsensor for trinitrotoluene vapor," Nature, vol. 425, pp. 474, 2003.
- Andrea Santana, G. V. (2011). *Estudio del estado del arte, modelamiento y simulación de MEMS (Micro-Electro-Mechanical-Systems) para el diseño de un prototipo orientado al área de automatización y control.".* Obtenido de http://repositorio.espe.edu.ec/bitstream/21000/3475/1/T-ESPE-031205.pdf

#### comsol. (s.f.). *https://www.comsol.com/comsol-multiphysics*.

- DIAZ, L. M. (Diciembre de 2015). *Sensor de presión Capacitivo en silicio Micromaquinado.* Obtenido de https://repositorioinstitucional.buap.mx/handle/20.500.12371/9247
- Gupta, R. K. (23 de mayo de 1997). *dspace.mit.edu*. Obtenido de https://dspace.mit.edu/bitstream/handle/1721.1/10454/37658953- MIT.pdf?sequence=2&isAllowed=y

Kaajakari, V. (s.f.). Obtenido de

http://www.kaajakari.net/~ville/research/tutorials/pull\_in\_tutorial.pdf

Kaajakari, V. (s/n). *Practical MEMS.* s/n: s/n.

Martin, F. M. (12 de 20112). *microsensores quimicos MEMS*. Obtenido de https://digital.csic.es/bitstream/10261/92646/1/microsensores%20qu%C3%ADmicos %20MEMS.pdf